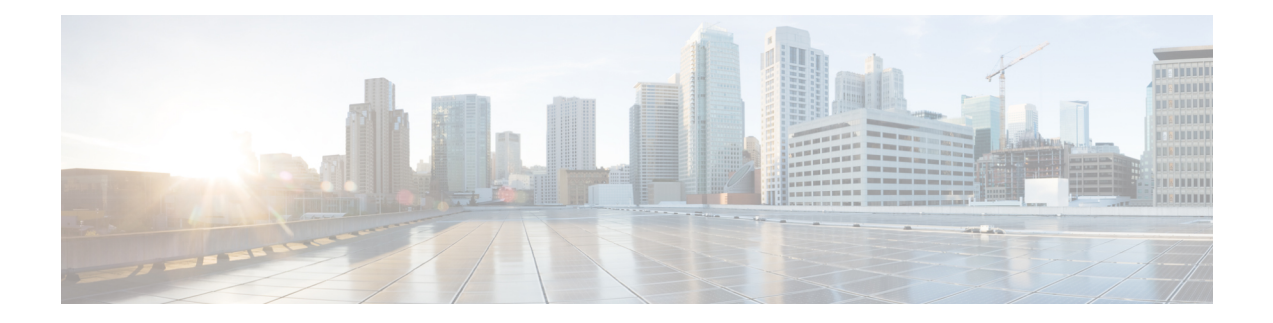

# **Secure Shell Commands**

This module describes the Cisco IOS XR software commands used to configure Secure Shell (SSH).

For detailed information aboutSSH concepts, configuration tasks, and examples, see the *Implementing Secure Shell on* module in the *System Security Configuration Guide for Cisco NCS 6000 Series Routers.*

- [clear](#page-1-0) ssh, on page 2
- [netconf-yang](#page-2-0) agent ssh , on page 3
- sftp, on [page](#page-3-0) 4
- sftp [\(Interactive](#page-6-0) Mode), on page 7
- [show](#page-9-0) ssh, on page 10
- show ssh [history,](#page-12-0) on page 13
- show ssh history [details,](#page-13-0) on page 14
- show ssh [rekey,](#page-14-0) on page 15
- show ssh [session](#page-15-0) details, on page 16
- show [tech-support](#page-17-0) ssh, on page 18
- ssh, on [page](#page-18-0) 19
- ssh [algorithms](#page-19-0) cipher, on page 20
- ssh client [enable](#page-20-0) cipher , on page 21
- ssh client [knownhost,](#page-21-0) on page 22
- ssh client [source-interface,](#page-22-0) on page 23
- ssh [client](#page-23-0) vrf, on page 24
- ssh [server,](#page-24-0) on page 25
- ssh server [algorithms](#page-26-0) host-key, on page 27
- ssh [disable](#page-27-0) hmac, on page 28
- ssh server enable [cipher,](#page-28-0) on page 29
- ssh server [rekey-time,](#page-28-1) on page 29
- ssh server [rekey-volume,](#page-29-0) on page 30
- ssh server [logging,](#page-30-0) on page 31
- ssh server [rate-limit,](#page-31-0) on page 32
- ssh server [session-limit,](#page-32-0) on page 33
- ssh [server](#page-33-0) v2, on page 34
- ssh server [netconf](#page-33-1) port, on page 34
- ssh [timeout,](#page-34-0) on page 35

# <span id="page-1-0"></span>**clear ssh**

To terminate an incoming or outgoing Secure Shell (SSH) connection, use the **clear ssh** command in XR EXEC mode.

**clear ssh** {*session-id* | **outgoing** *session-id*}

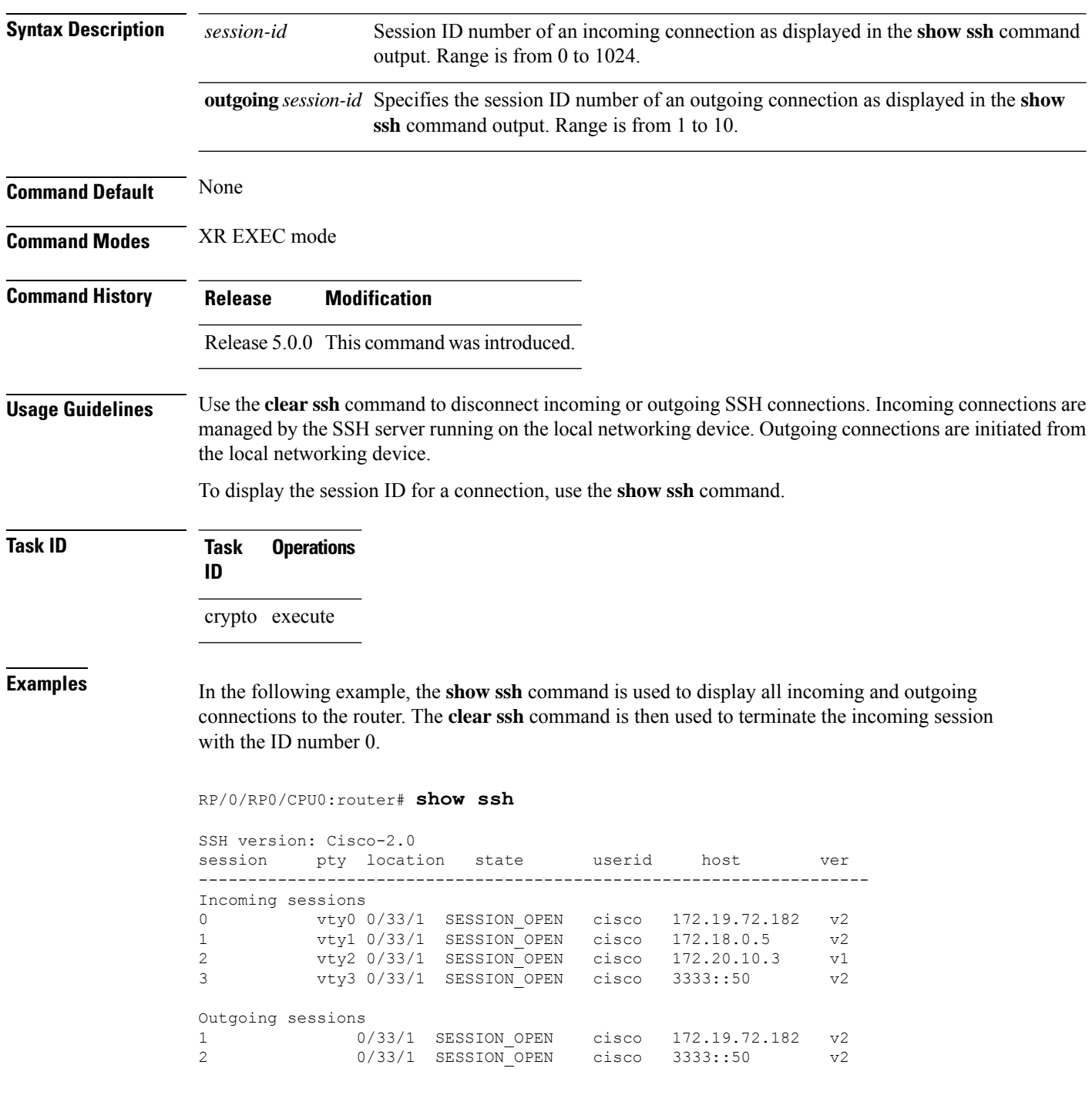

RP/0/RP0/CPU0:router# **clear ssh 0**

The following output is applicable for the **clear ssh** command starting IOS-XR 5.3.2 releases and later.

RP/0/RP0/CPU0:router# **show ssh** SSH version : Cisco-2.0

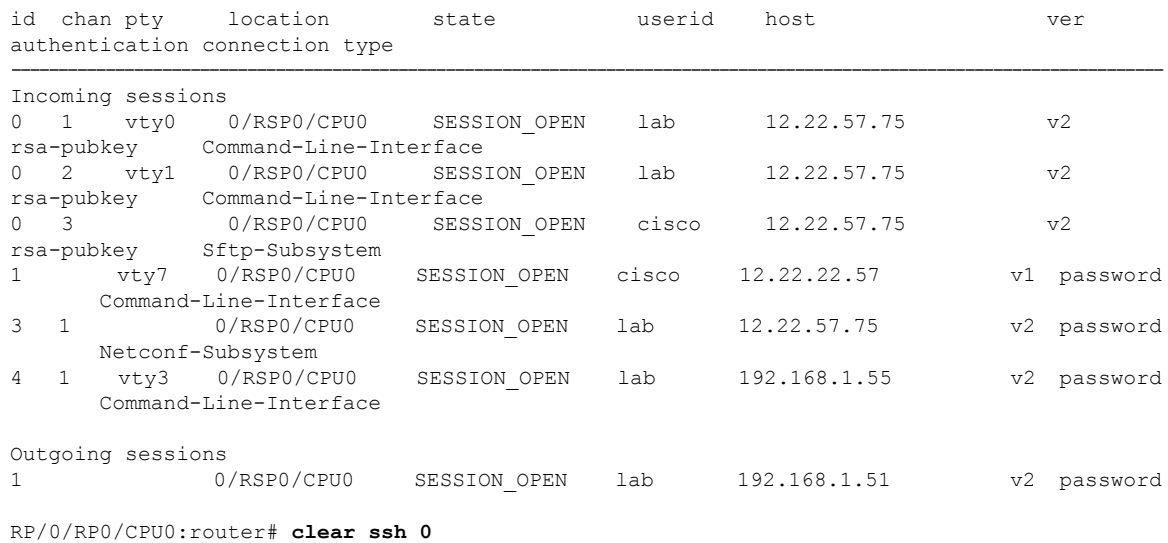

<span id="page-2-0"></span>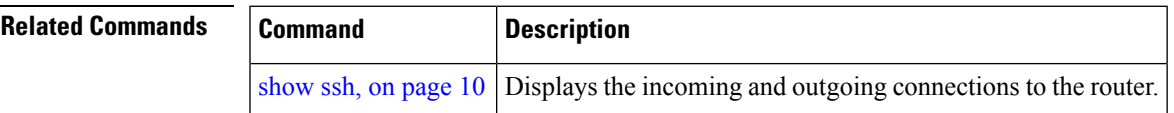

# **netconf-yang agent ssh**

To enable netconf agent over SSH (Secure Shell) , use the **netconf-yang agent ssh** command in XR Config mode. To disable netconf, use the **no** form of the command.

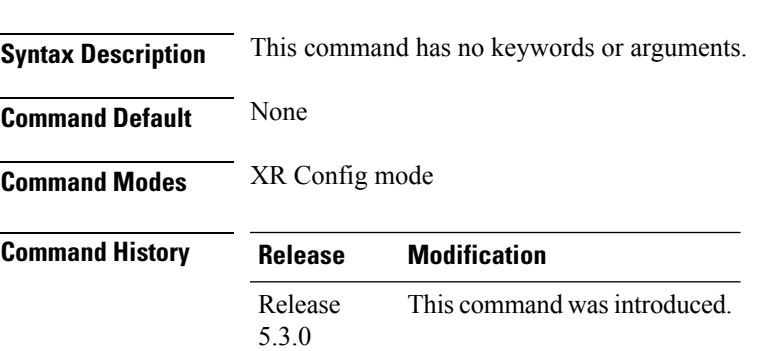

**netconf-yang agent ssh**

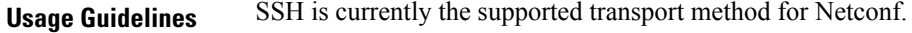

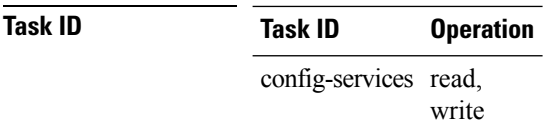

#### **Example**

This example shows how to use the **netconf-yang agent ssh** command:

RP/0/RP0/CPU0:router (config) # **netconf-yang agent ssh**

# <span id="page-3-0"></span>**sftp**

To start the secure FTP (SFTP) client, use the **sftp** command in XR EXEC mode.

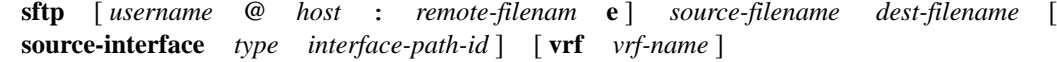

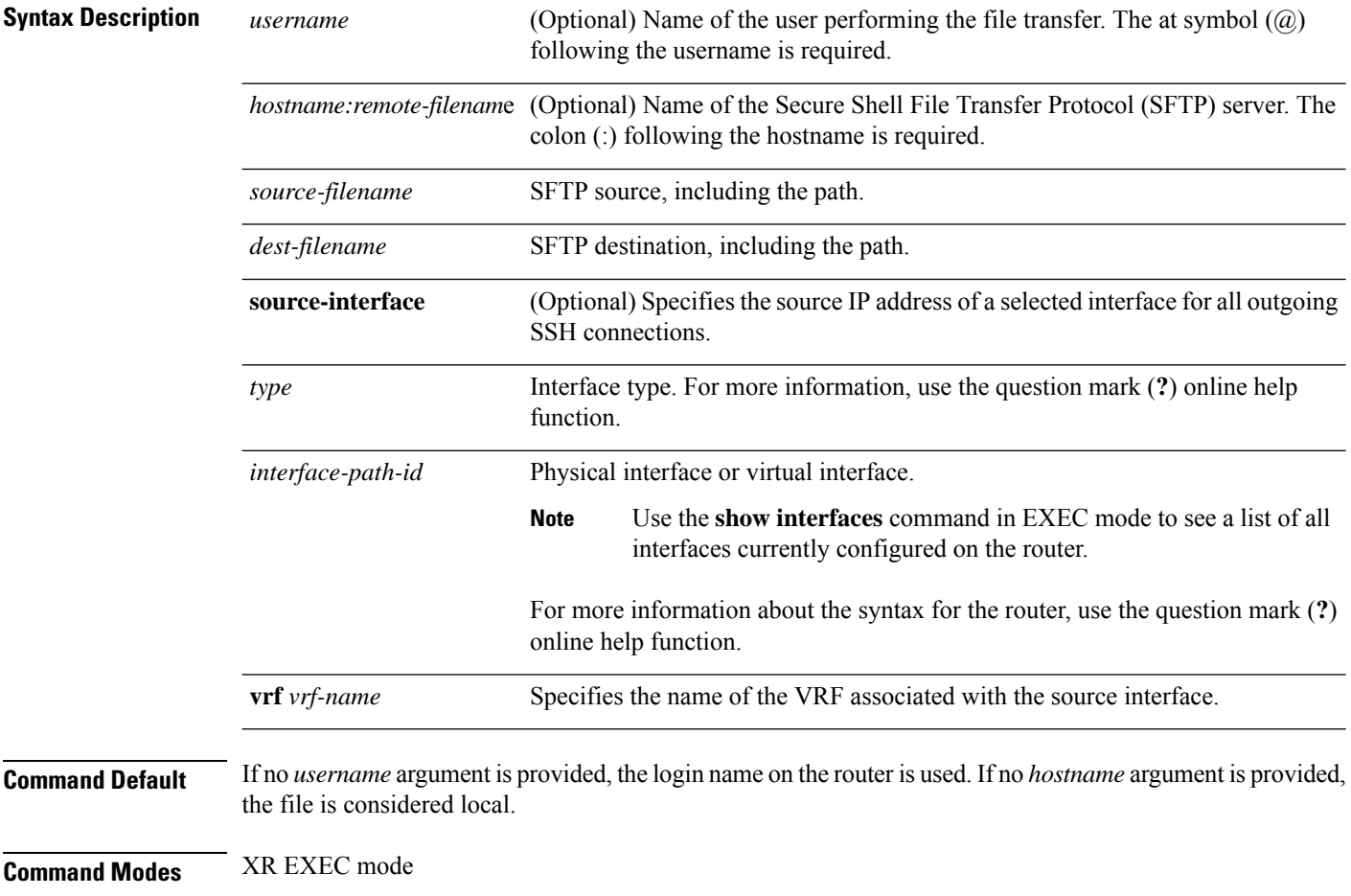

 $\mathbf{l}$ 

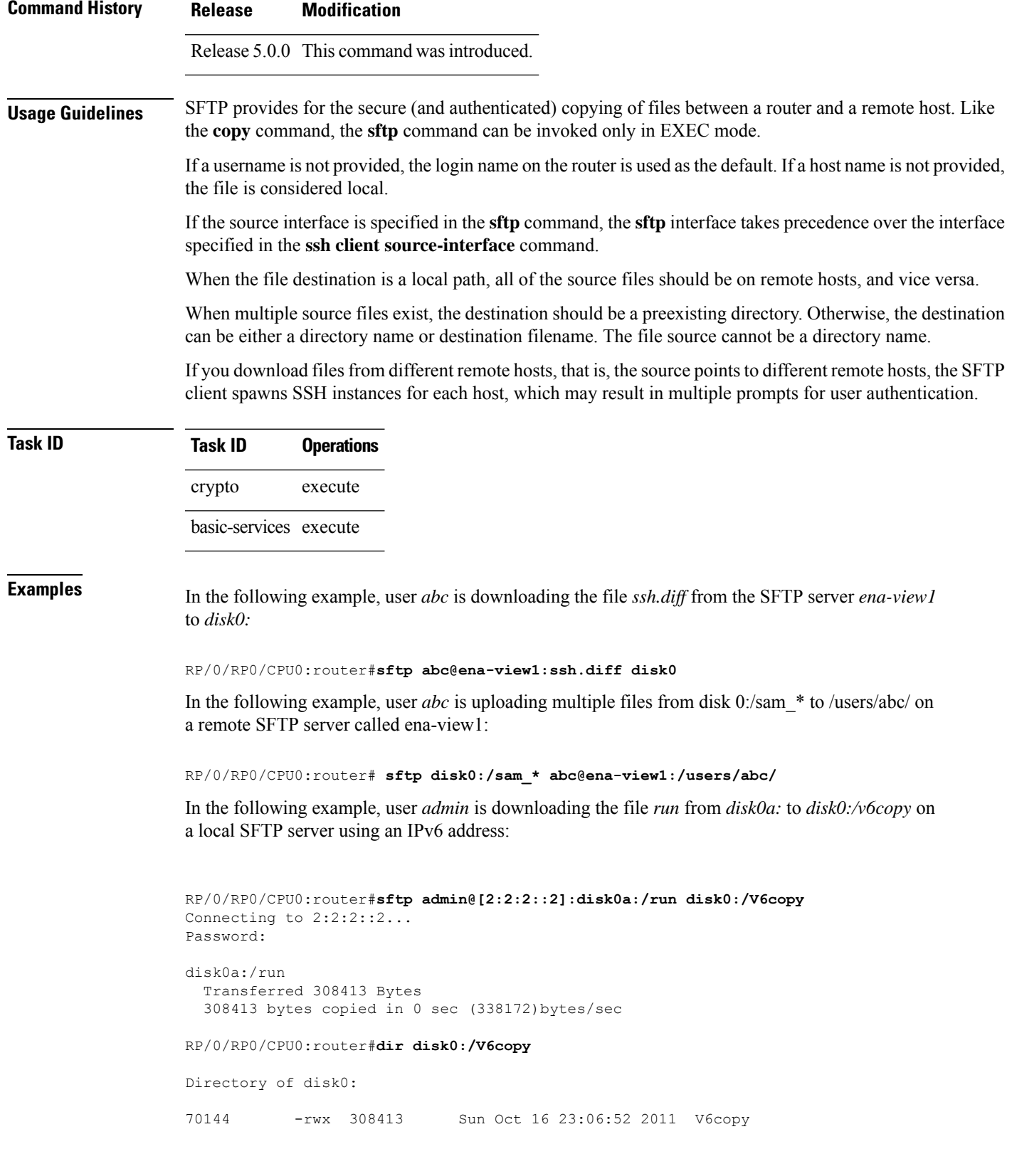

2102657024 bytes total (1537638400 bytes free)

In the following example, user *admin* is uploading the file *v6copy* from *disk0:* to *disk0a:/v6back* on a local SFTP server using an IPv6 address:

```
RP/0/RP0/CPU0:router#sftp disk0:/V6copy admin@[2:2:2::2]:disk0a:/v6back
Connecting to 2:2:2::2...
Password:
/disk0:/V6copy
 Transferred 308413 Bytes
 308413 bytes copied in 0 sec (421329)bytes/sec
RP/0/RP0/CPU0:router#dir disk0a:/v6back
Directory of disk0a:
66016 -rwx 308413 Sun Oct 16 23:07:28 2011 v6back
2102788096 bytes total (2098987008 bytes free)
```
In the following example, user *admin* is downloading the file *sampfile* from *disk0:* to *disk0a:/sampfile\_v4* on a local SFTP server using an IPv4 address:

```
RP/0/RP0/CPU0:router#sftp admin@2.2.2.2:disk0:/sampfile disk0a:/sampfile_v4
Connecting to 2.2.2.2...
Password:
disk0:/sampfile
 Transferred 986 Bytes
 986 bytes copied in 0 sec (493000)bytes/sec
RP/0/RP0/CPU0:router#dir disk0a:/sampfile_v4
Directory of disk0a:
131520 -rwx 986 Tue Oct 18 05:37:00 2011 sampfile_v4
502710272 bytes total (502001664 bytes free)
```
In the following example, user *admin* is uploading the file *sampfile\_v4* from *disk0a:* to *disk0:/sampfile\_back* on a local SFTP server using an IPv4 address:

```
RP/0/RP0/CPU0:router#sftp disk0a:/sampfile_v4 admin@2.2.2.2:disk0:/sampfile_back
Connecting to 2.2.2.2...
Password:
disk0a:/sampfile_v4
 Transferred 986 Bytes
 986 bytes copied in 0 sec (564000) bytes/sec
RP/0/RP0/CPU0:router#dir disk0:/sampfile_back
Directory of disk0:
121765 -rwx 986 Tue Oct 18 05:39:00 2011 sampfile_back
524501272 bytes total (512507614 bytes free)
```
 $\overline{\phantom{a}}$ 

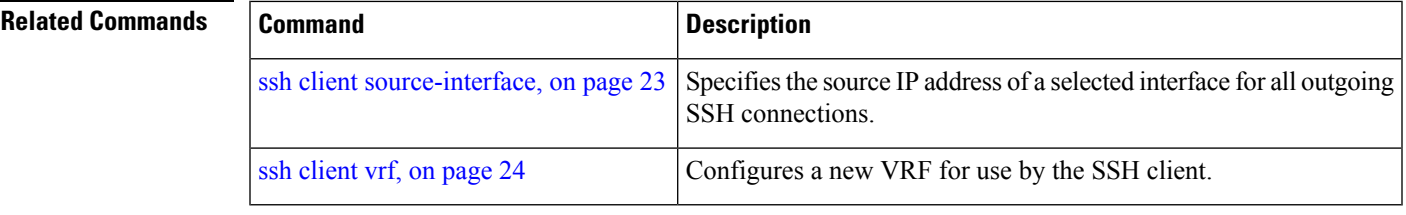

# <span id="page-6-0"></span>**sftp (Interactive Mode)**

To enable users to start the secure FTP (SFTP) client, use the **sftp** command in XR EXEC mode.

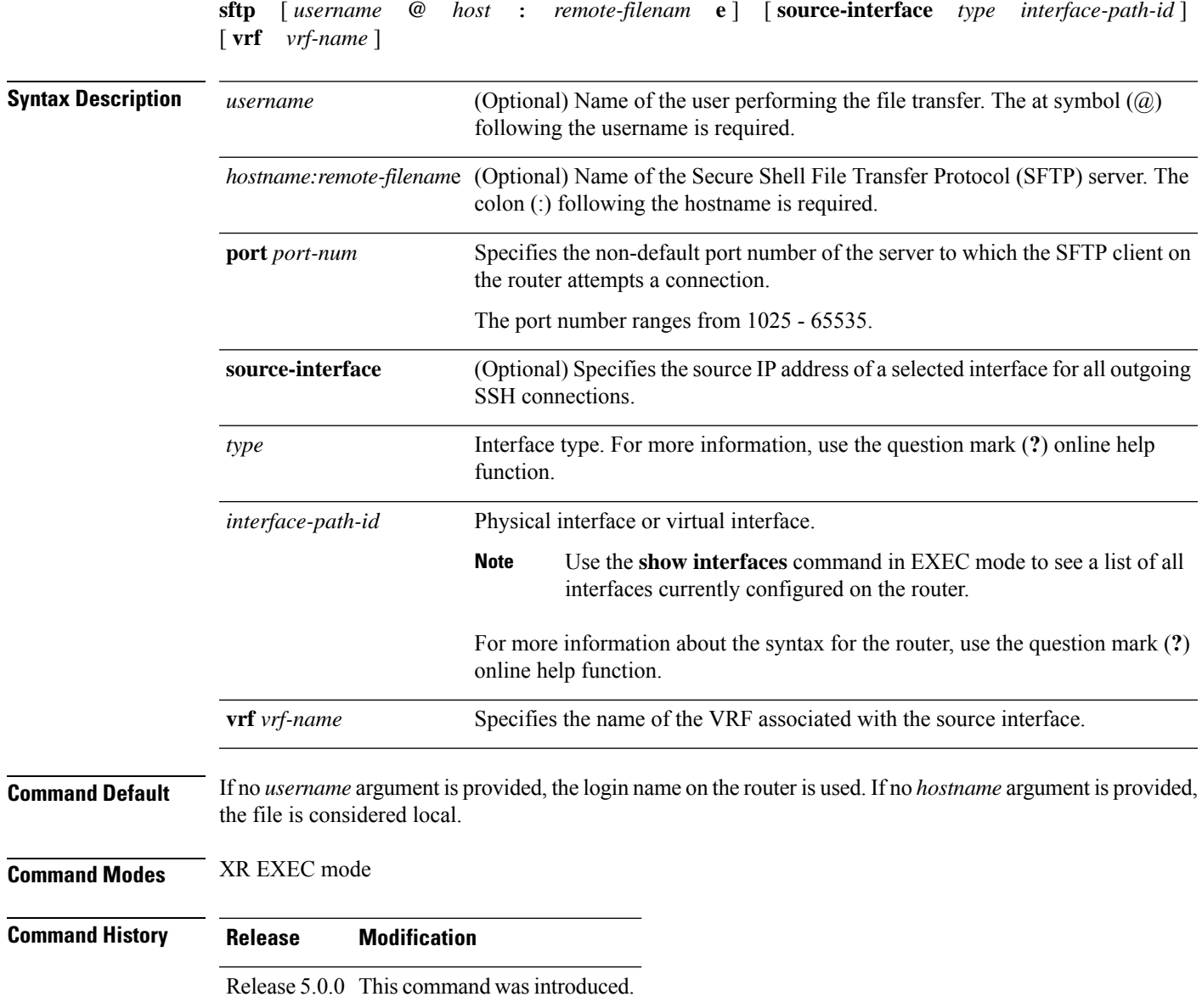

**Usage Guidelines** The SFTP client, in the interactive mode, creates a secure SSH channel where the user can enter any supported command. When a user starts the SFTP client in an interactive mode, the SFTP client process creates a secure SSH channel and opens an editor where user can enter any supported command.

> More than one request can be sent to the SFTP server to execute the commands. While there is no limit on the number of 'non-acknowledged' or outstanding requests to the server, the server might buffer or queue these requests for convenience. Therefore, there might be a logical sequence to the order of requests.

The following unix based commands are supported in the interactive mode:

- bye
- $cd *path*$
- **chmod** *<mode> <path>*
- exit
- **get** *<remote-path> [local-path]*
- help
- **ls** *[-alt] [path]*
- mkdir <path>
- **put** *<local-path> [remote-path]*
- pwd
- quit
- **rename <old-path> <new-path>**
- **rmdir** <path>
- **rm** <path>

The following commands are not supported:

- lcd, lls, lpwd, lumask, lmkdir
- ln, symlink
- chgrp, chown
- !, !command
- ?
- mget, mput

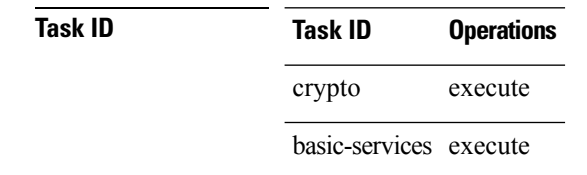

sftp>

Ш

**Examples** In the following example, user *admin* is downloading and uploading a file from/to an external SFTP server using an IPv6 address:

```
RP/0/RP0/CPU0:router#sftp admin@[2:2:2::2]
Connecting to 2:2:2::2...
Password:
sftp> pwd
Remote working directory: /
sftp> cd /auto/tftp-server1-users5/admin
sftp> get frmRouter /disk0:/frmRouterdownoad
/auto/tftp-server1-users5/admin/frmRouter
 Transferred 1578 Bytes
  1578 bytes copied in 0 sec (27684)bytes/sec
sftp> put /disk0:/frmRouterdownoad againtoServer
/disk0:/frmRouterdownoad
  Transferred 1578 Bytes
  1578 bytes copied in 0 sec (14747)bytes/sec
```
In the following example, user *abc* is downloading and uploading a file from/to an external SFTP server using an IPv4 address:

```
RP/0/RP0/CPU0:router#sftp abc@2.2.2.2
Connecting to 2.2.2.2...
Password:
sftp> pwd
Remote working directory: /
sftp> cd /auto/tftp-server1-users5/abc
sftp> get frmRouter /disk0:/frmRouterdownoad
/auto/tftp-server1-users5/abc/frmRouter
  Transferred 1578 Bytes
  1578 bytes copied in 0 sec (27684)bytes/sec
sftp> put /disk0:/frmRouterdownoad againtoServer
/disk0:/frmRouterdownoad
 Transferred 1578 Bytes
 1578 bytes copied in 0 sec (14747)bytes/sec
sftp>
```
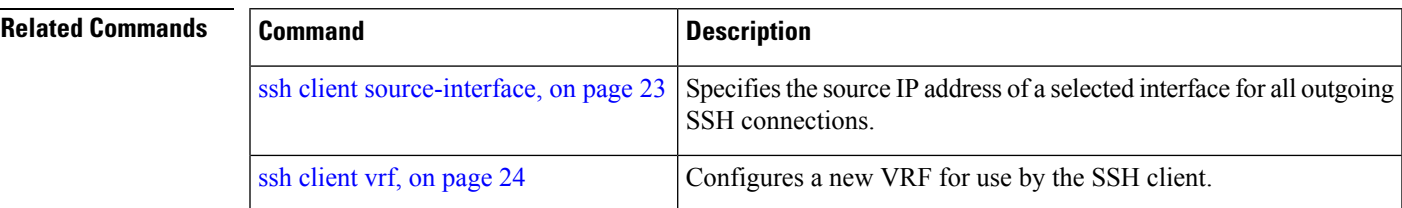

### <span id="page-9-0"></span>**show ssh**

To display all incoming and outgoing connections to the router, use the **show ssh** command in XR EXEC mode.

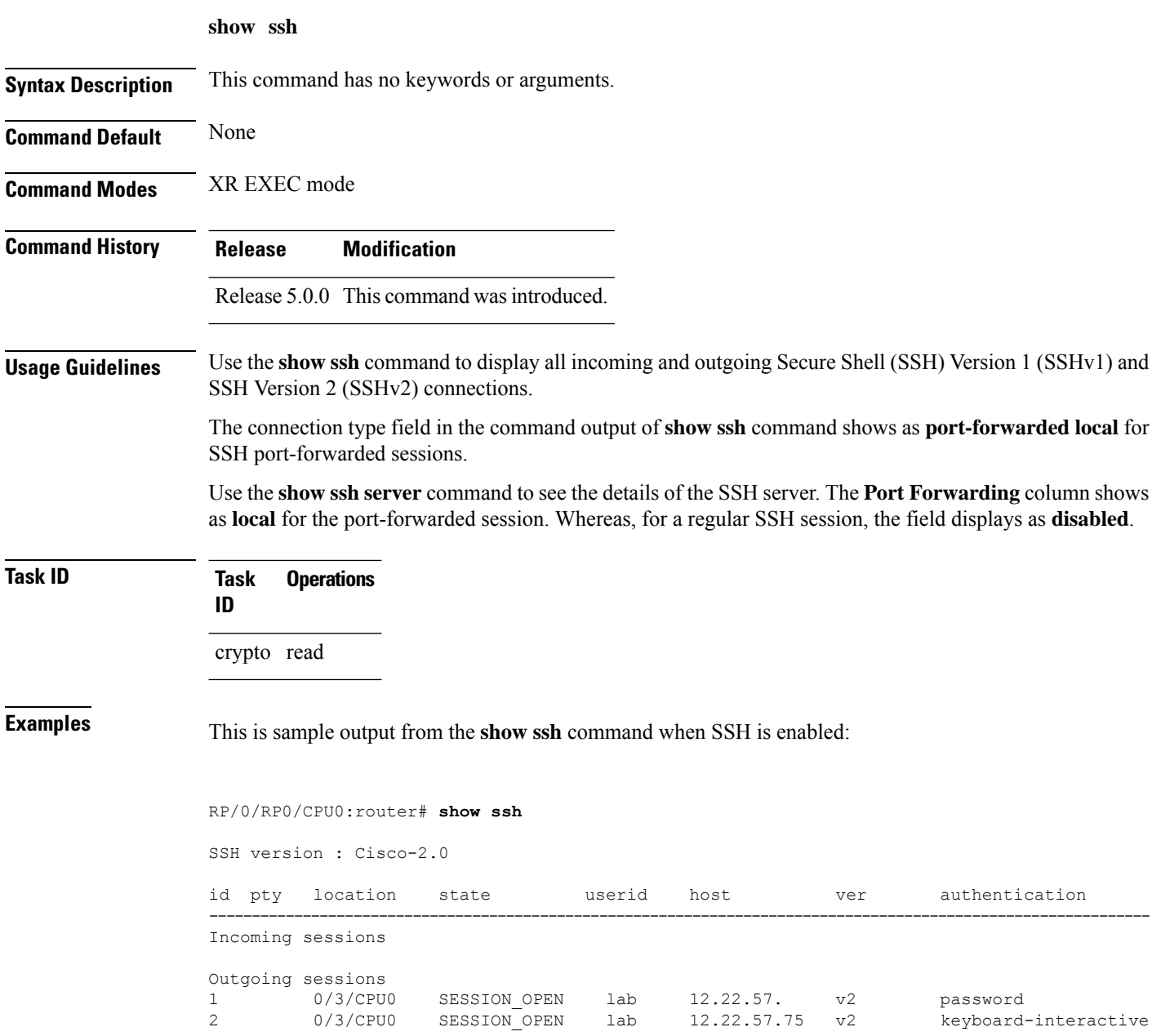

The following output is applicable for the **show ssh** command starting IOS-XR 5.3.2 releases and later.

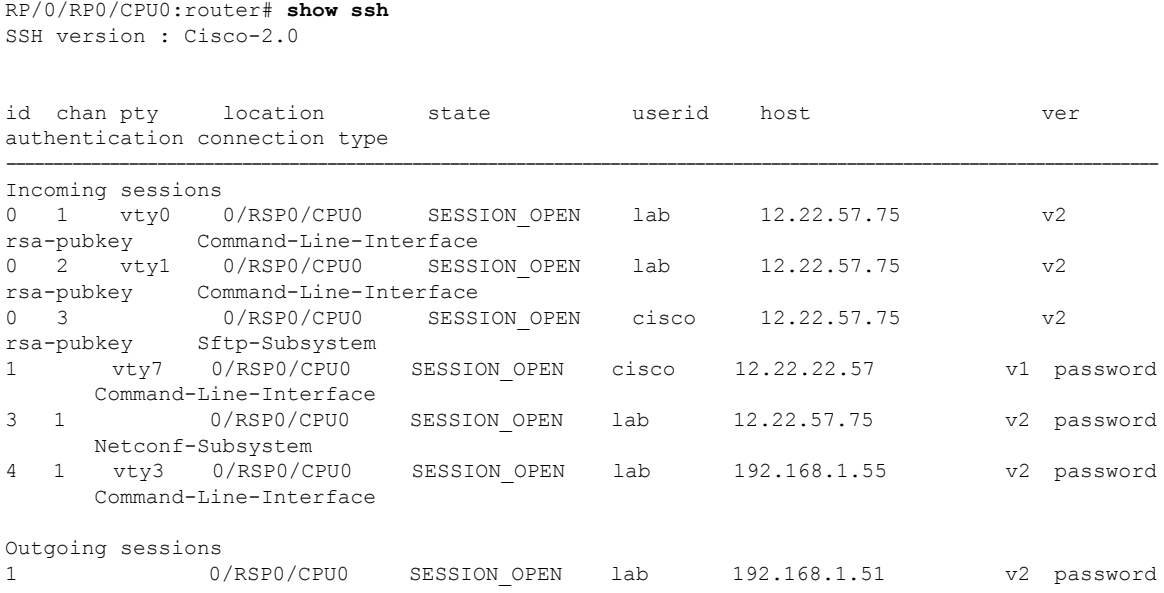

This table describes significant fields shown in the display.

#### **Table 1: show ssh Field Descriptions**

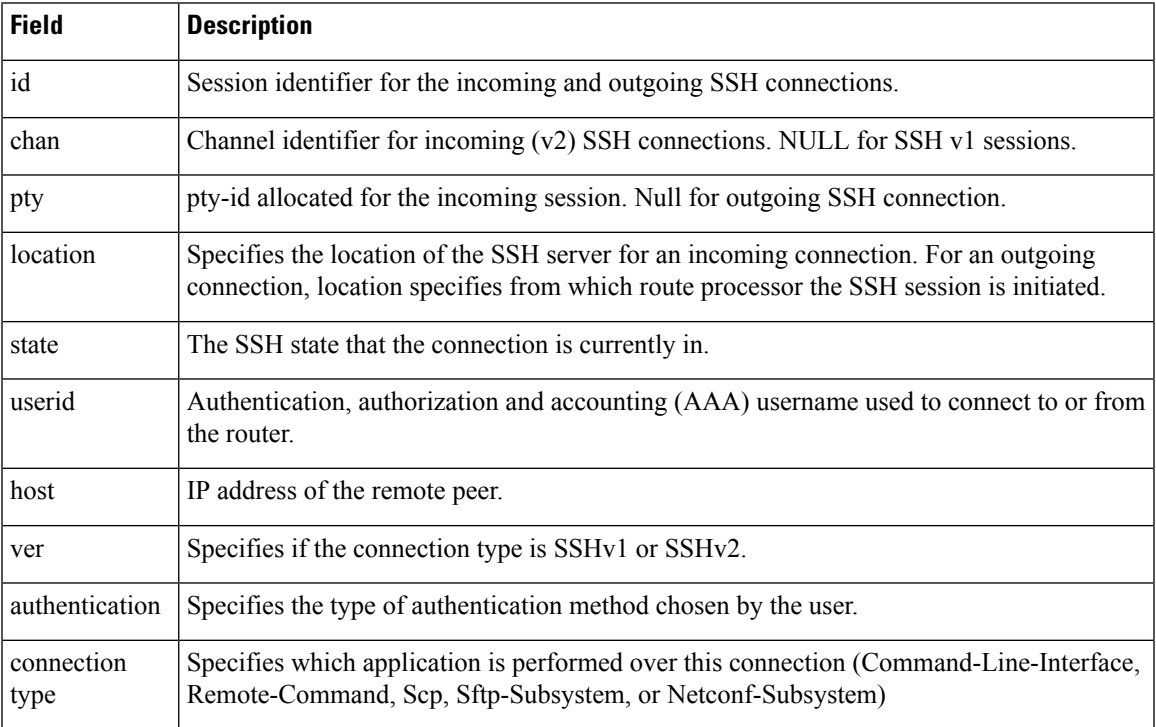

The following is a sample output of SSH port-forwarded session:

Router#**show ssh**

Wed Oct 14 11:22:05.575 UTC

```
SSH version : Cisco-2.0
id chan pty location state userid host ver authentication connection type
--------------------------------------------------------------------------------------------
Incoming sessions
15 1 XXX 0/RP0/CPU0 SESSION_OPEN admin 192.168.122.1 v2 password
port-forwarded-local
```
Outgoing sessions

Router#

The following is a sample output of **show ssh server** command with SSH port forwarding enabled:

```
Router#show ssh server
Tue Sep 7 17:43:22.483 IST
---------------------
SSH Server Parameters
---------------------
Current supported versions := v2
                 SSH port := 22
                  SSH vrfs := vrfname:=default(v4-acl:=, v6-acl:=)
              Netconf Port := 830
              Netconf Vrfs := vrfname:=default(v4-acl:=, v6-acl:=)
Algorithms
---------------
       Hostkey Algorithms :=
x509v3-ssh-rsa,ecdsa-sha2-nistp521,ecdsa-sha2-nistp384,ecdsa-sha2-nistp256,rsa-sha2-512,rsa-sha2-256,ssh-rsa,ssh-dsa,ssh-ed25519
   Key-Exchange Algorithms :=
ecdh-sha2-nistp521,ecdh-sha2-nistp384,ecdh-sha2-nistp256,diffie-hellman-group14-sha1
     Encryption Algorithms :=
aes128-ctr,aes192-ctr,aes256-ctr,aes128-gcm@openssh.com,aes256-gcm@openssh.com
           Mac Algorithms := hmac-sha2-512, hmac-sha2-256, hmac-sha1
Authentication Method Supported
------------------------------------
                 PublicKey := Yes
                 Password := Yes
      Keyboard-Interactive := Yes
         Certificate Based := Yes
Others
------------
                    DSCP := 0Ratelimit := 600
             Sessionlimit := 110
                Rekeytime := 30
       Server rekeyvolume := 1024
  TCP window scale factor := 1Backup Server := Disabled
          Host Trustpoint :=
          User Trustpoint := tes,test,x509user
          Port Forwarding := local
Max Authentication Limit := 16
    Certificate username := Common name(CN) User principle name(UPN)
Router#
```
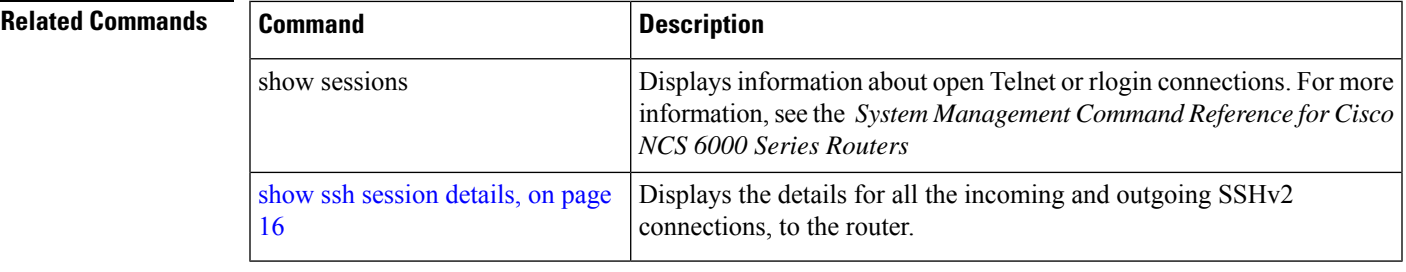

# <span id="page-12-0"></span>**show ssh history**

 $\overline{\phantom{a}}$ 

To display the last hundred SSH connections that were terminated, use the **show ssh history** command in XR EXEC mode.

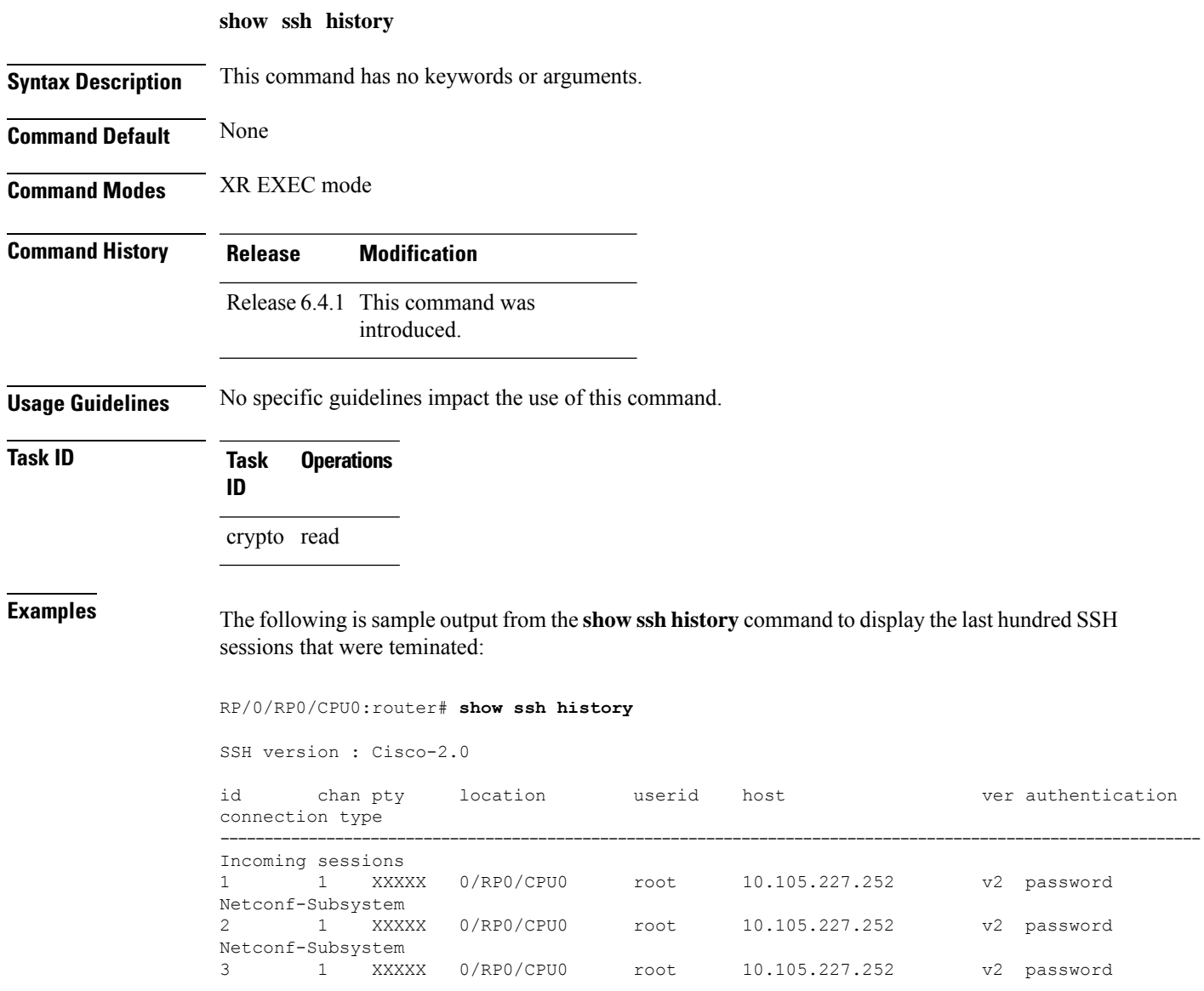

|             | Netconf-Subsystem |                        |            |      |                |     |             |
|-------------|-------------------|------------------------|------------|------|----------------|-----|-------------|
| 4           |                   | XXXXX                  | 0/RP0/CPU0 | root | 10.105.227.252 |     | v2 password |
|             | Netconf-Subsystem |                        |            |      |                |     |             |
| .5          |                   | XXXXX                  | 0/RP0/CPU0 | root | 10.105.227.252 | v2  | password    |
|             | Netconf-Subsystem |                        |            |      |                |     |             |
| 6           | $\overline{1}$    | XXXXX                  | 0/RP0/CPU0 | root | 10.105.227.252 | v2  | password    |
|             | Netconf-Subsystem |                        |            |      |                |     |             |
| $7^{\circ}$ | $\mathbf{1}$      | XXXXX                  | 0/RP0/CPU0 | root | 10.105.227.252 | v2  | password    |
|             | Netconf-Subsystem |                        |            |      |                |     |             |
| 8           |                   | XXXXX                  | 0/RP0/CPU0 | root | 10.105.227.252 | v2. | password    |
|             | Netconf-Subsystem |                        |            |      |                |     |             |
| 9           | $\mathbf{1}$      | vtv0                   | 0/RP0/CPU0 | root | 10.196.98.106  | v2  | kev-intr    |
|             |                   | Command-Line-Interface |            |      |                |     |             |

Pty – VTY number used. This is represented as 'XXXX' when connection type is SFTP, SCP or Netconf.

# <span id="page-13-0"></span>**show ssh history details**

**show ssh history details**

To display the last hundred SSH connections that were terminated, and also the start and end time of the session, use the **show ssh history details** command in XR EXEC mode.

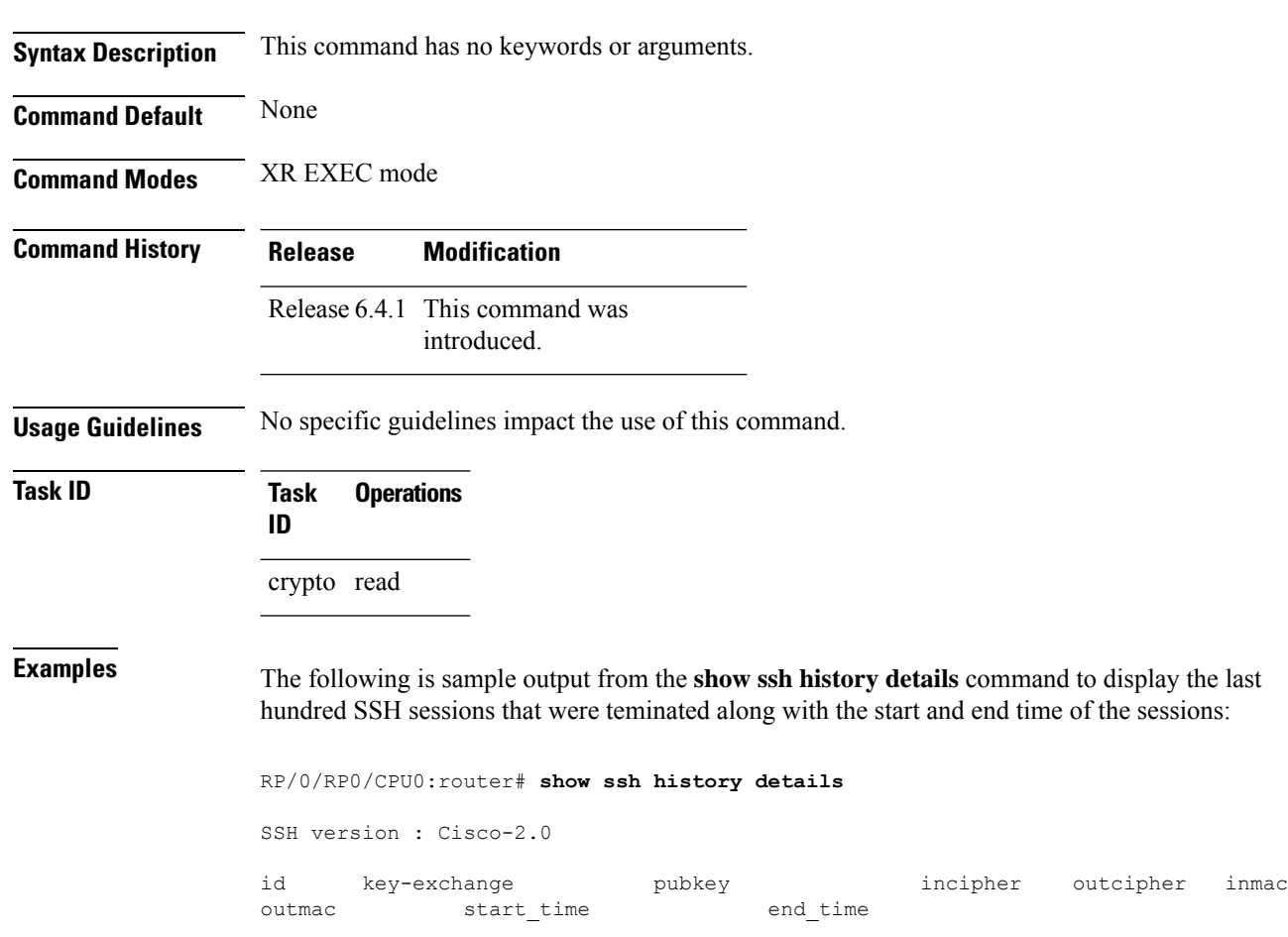

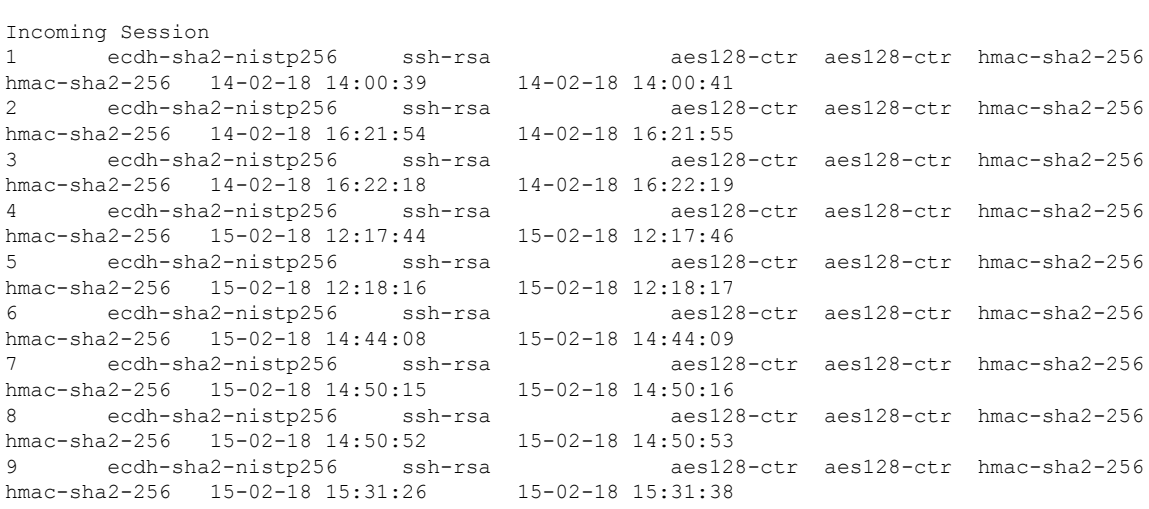

-------------------------------------------------------------------------------------------------------------------------------------------------------

This table describes the significant fields shown in the display.

#### **Table 2: Field Descriptions**

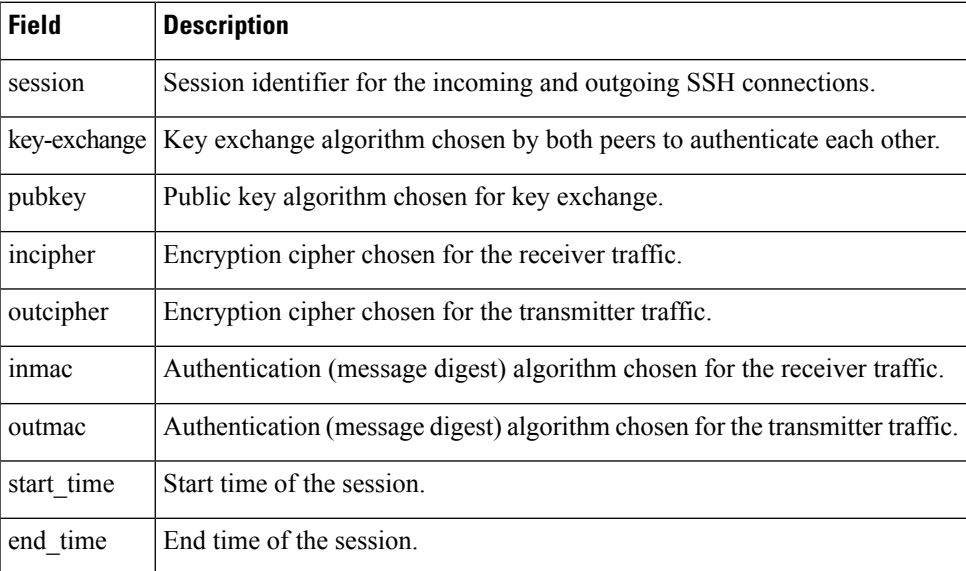

## <span id="page-14-0"></span>**show ssh rekey**

To display session rekey details such as session id, session rekey count, time to rekey, data to rekey, use the **show ssh rekey** command in XR EXEC mode.

**show ssh rekey**

**Command Default** None

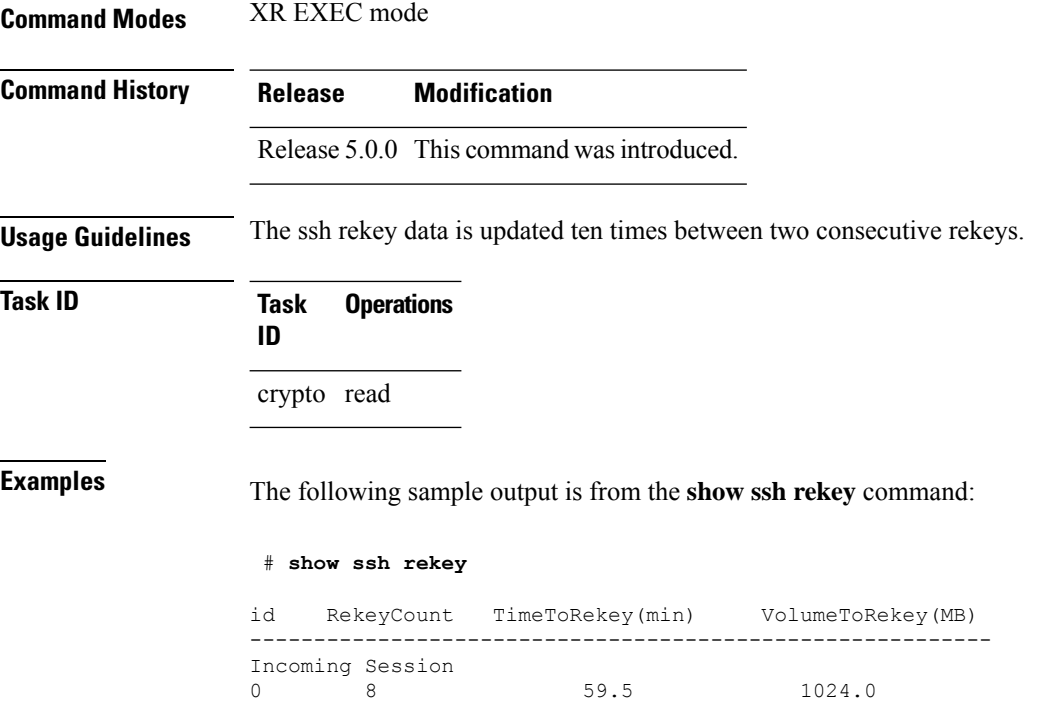

This table describes the fields shown in the display.

**Table 3: show ssh rekey Field Descriptions**

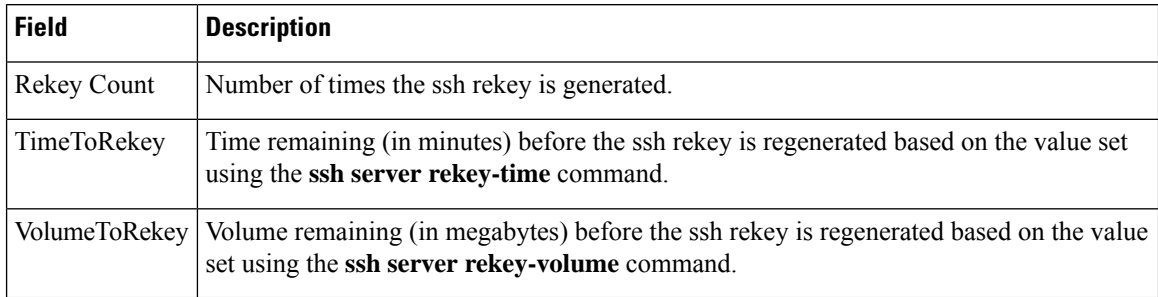

### <span id="page-15-0"></span>**show ssh session details**

To display the details for all incoming and outgoing Secure Shell Version 2 (SSHv2) connections, use the **show ssh session details** command in XR EXEC mode.

**show ssh session details**

**Syntax Description** This command has no keywords or arguments.

**Command Default** None

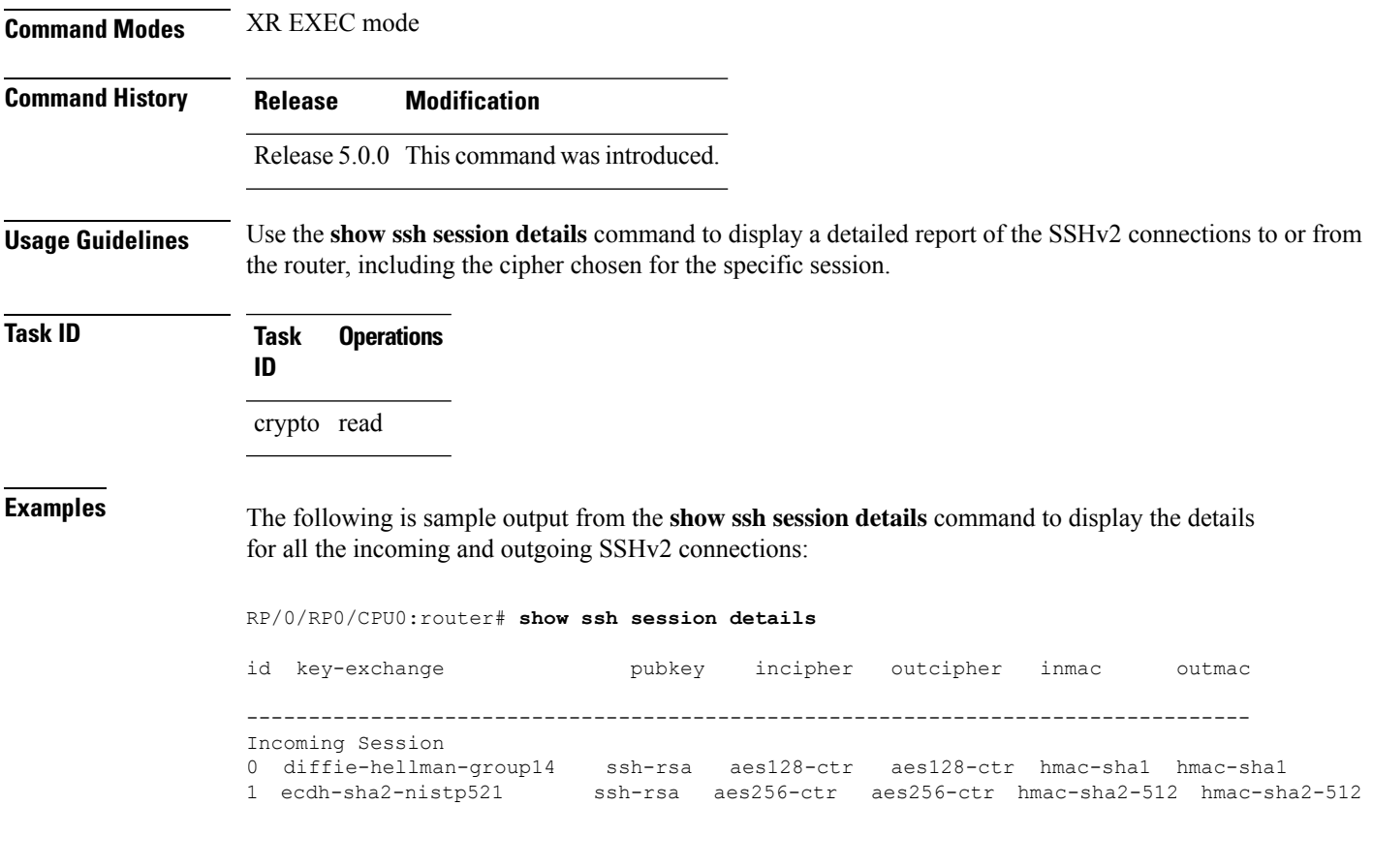

This table describes the significant fields shown in the display.

#### **Table 4: show ssh session details Field Descriptions**

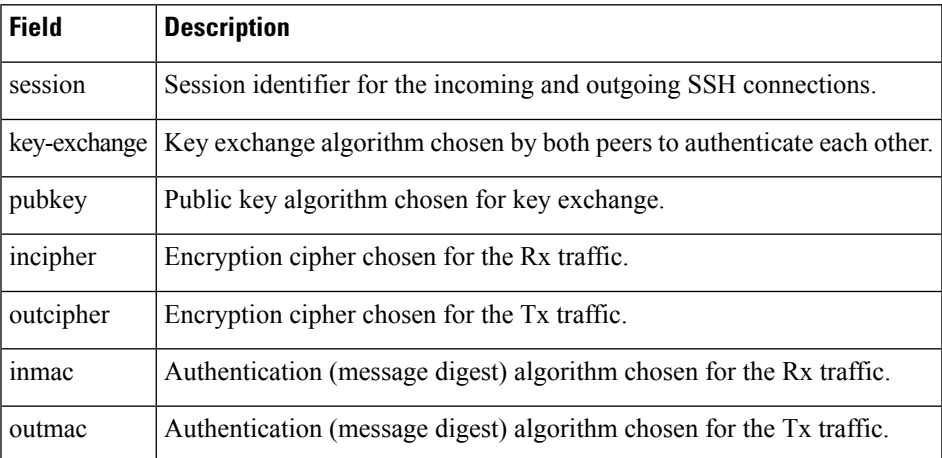

**Related Commands Command** 

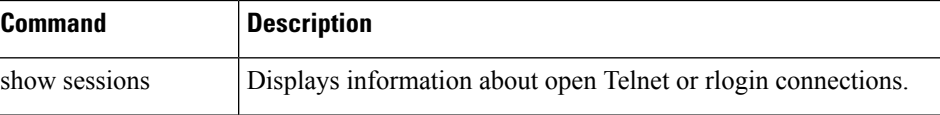

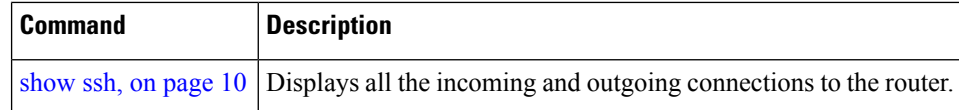

# <span id="page-17-0"></span>**show tech-support ssh**

To automatically run show commands that display system information, use the show tech-support command, use the **show tech-support ssh** command in XR EXEC mode.

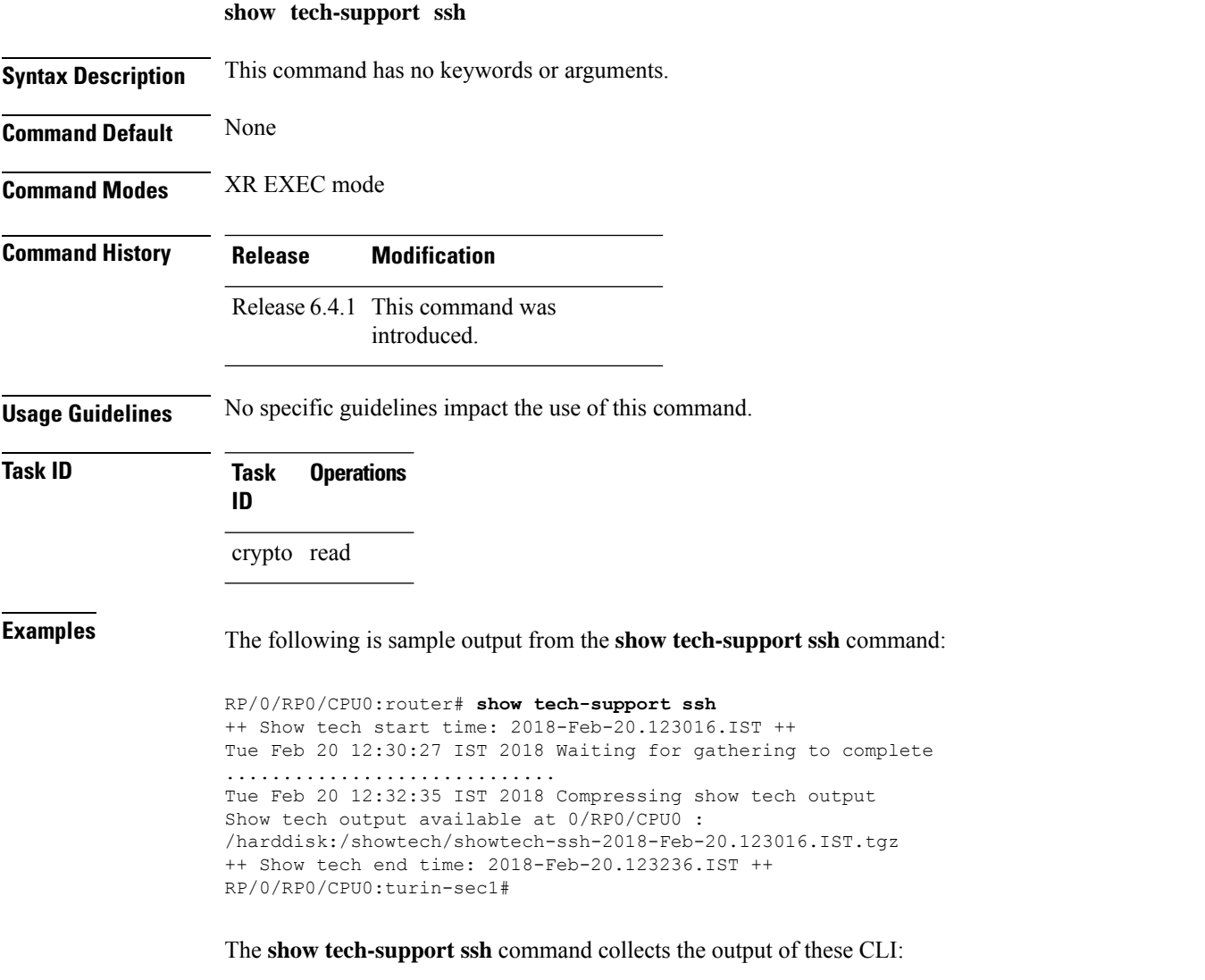

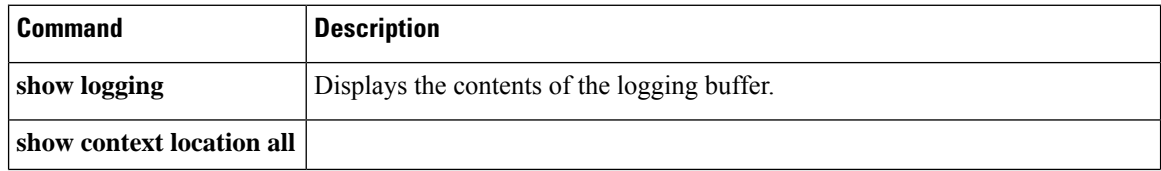

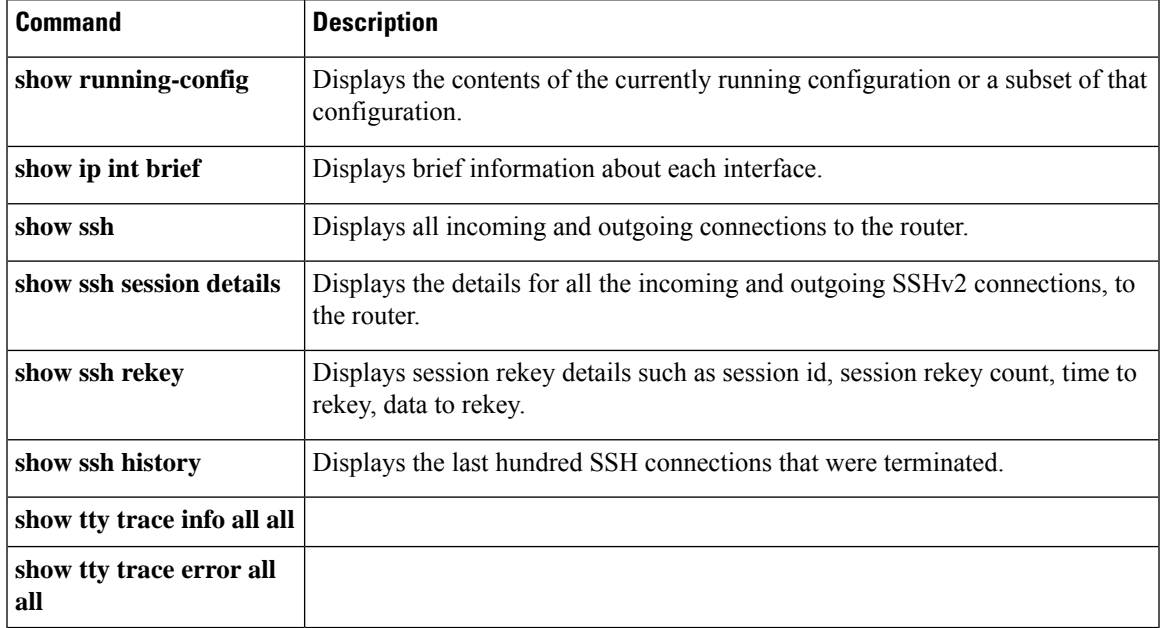

# <span id="page-18-0"></span>**ssh**

 $\mathbf I$ 

To start the Secure Shell (SSH) client connection and enable an outbound connection to an SSH server, use the **ssh** command in XR EXEC mode.

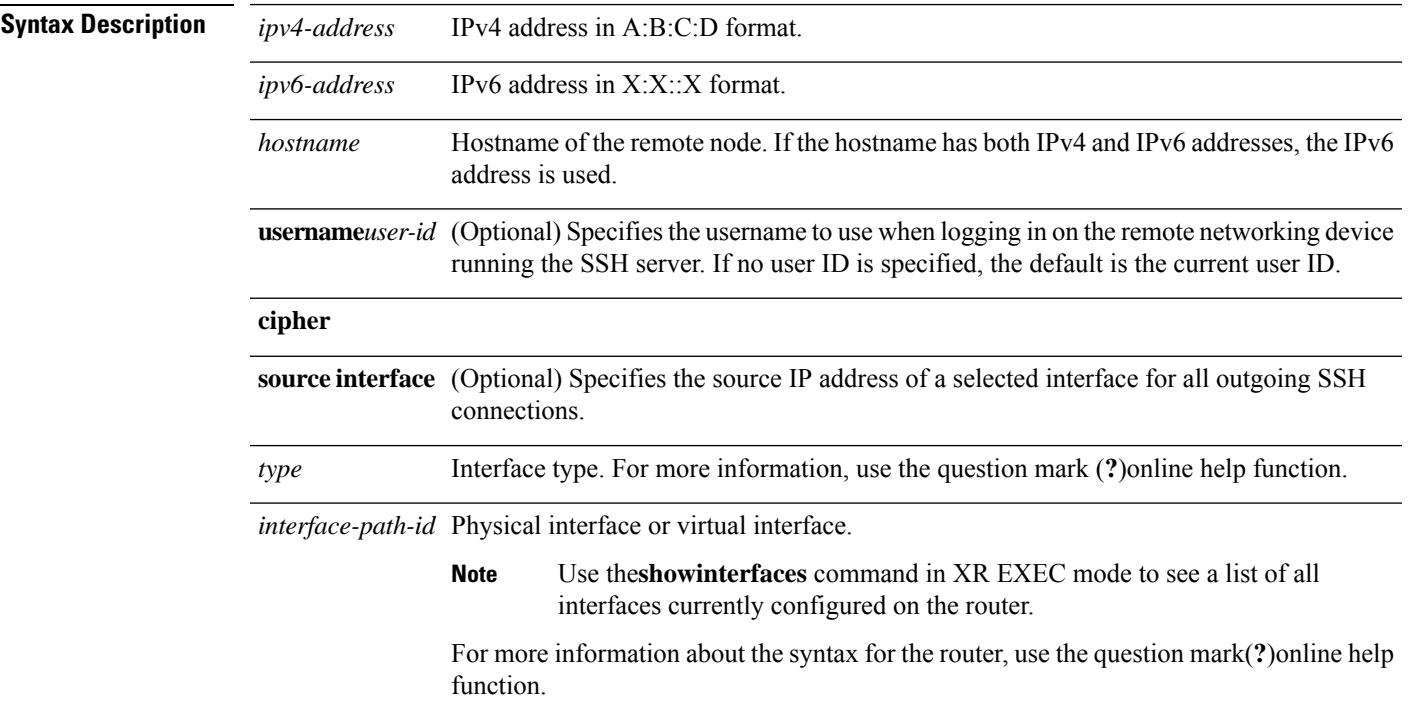

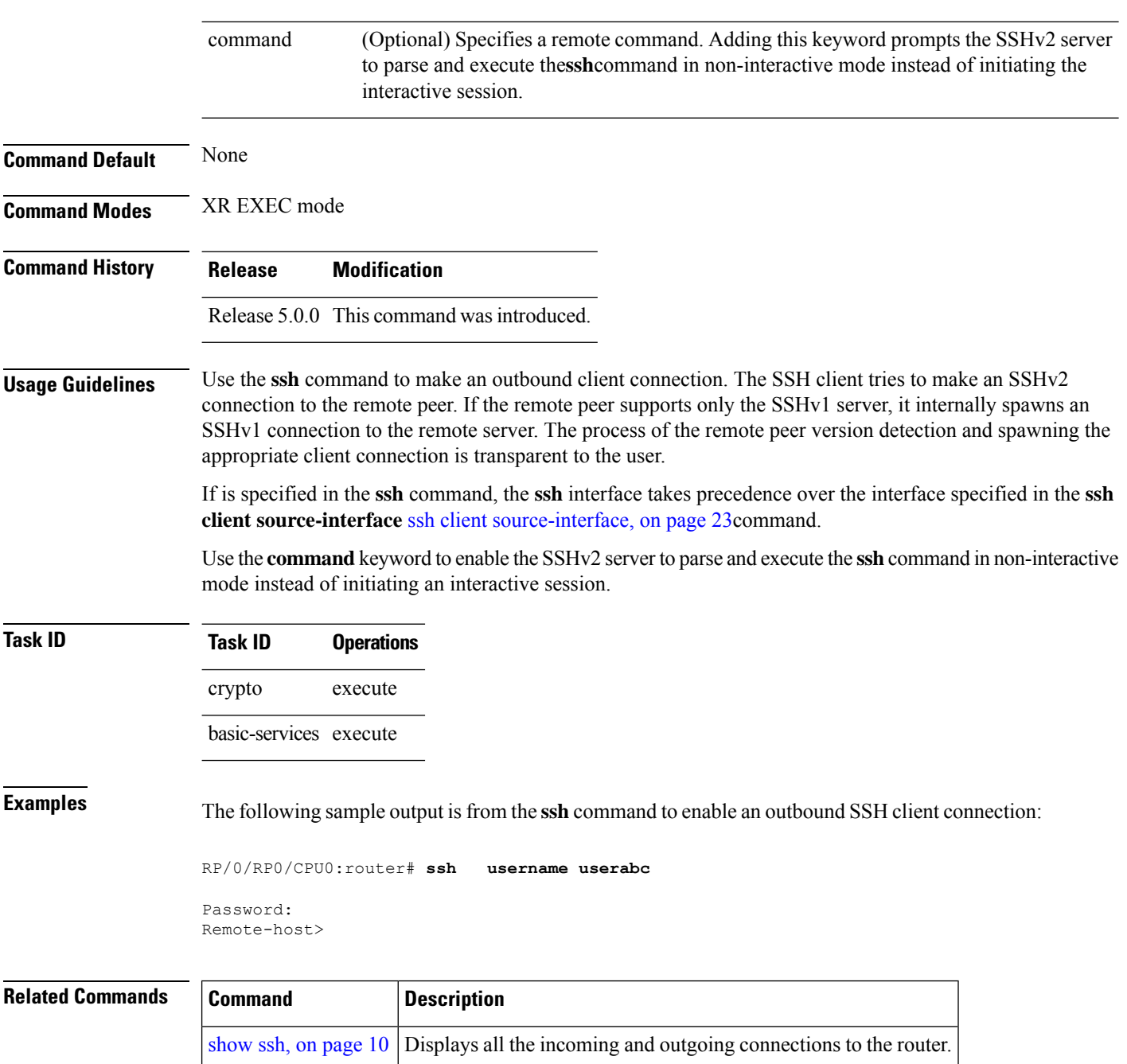

# <span id="page-19-0"></span>**ssh algorithms cipher**

To configure the list of supported SSH algorithms on the client or on the server, use the **ssh client algorithms cipher** command or **ssh server algorithms cipher** command in XR Config mode. To remove the configuration, use the **no** form of this command.

**ssh** {**client** | **server**} **algorithms cipher** {**aes256-cbc** | **aes256-ctr** | **aes192-ctr** | **aes192-cbc** | **aes128-ctr** | **aes128-cbc** | **aes128-gcm@openssh.com** | **aes256-gcm@openssh.com** | **3des-cbc**}

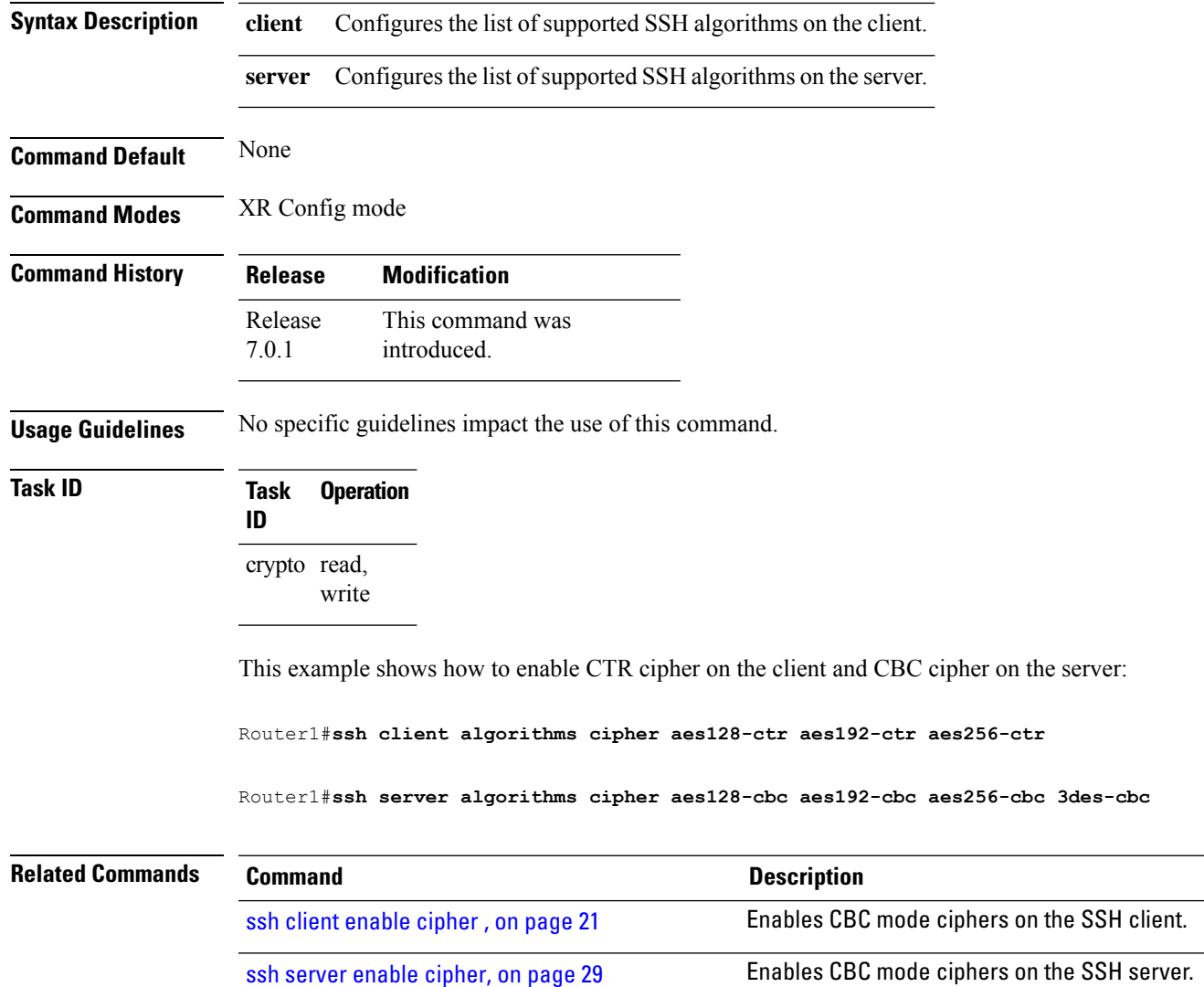

# <span id="page-20-0"></span>**ssh client enable cipher**

To enable the CBC mode ciphers 3DES-CBC and/or AES-CBC for an SSH client connection, use the **ssh client enable cipher** command in XR Config mode. To disable the ciphers, use the **no** form of this command.

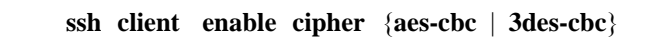

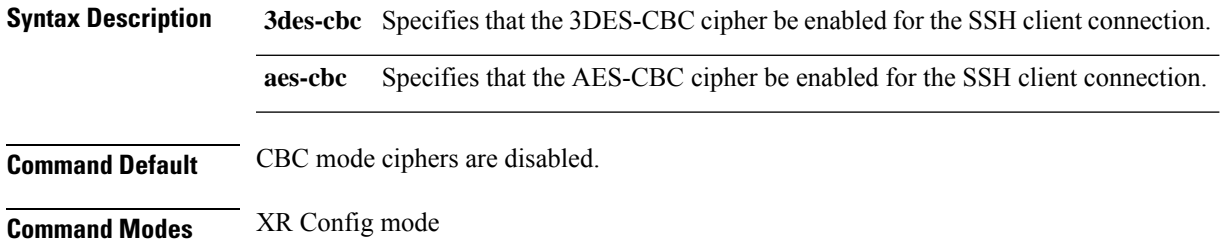

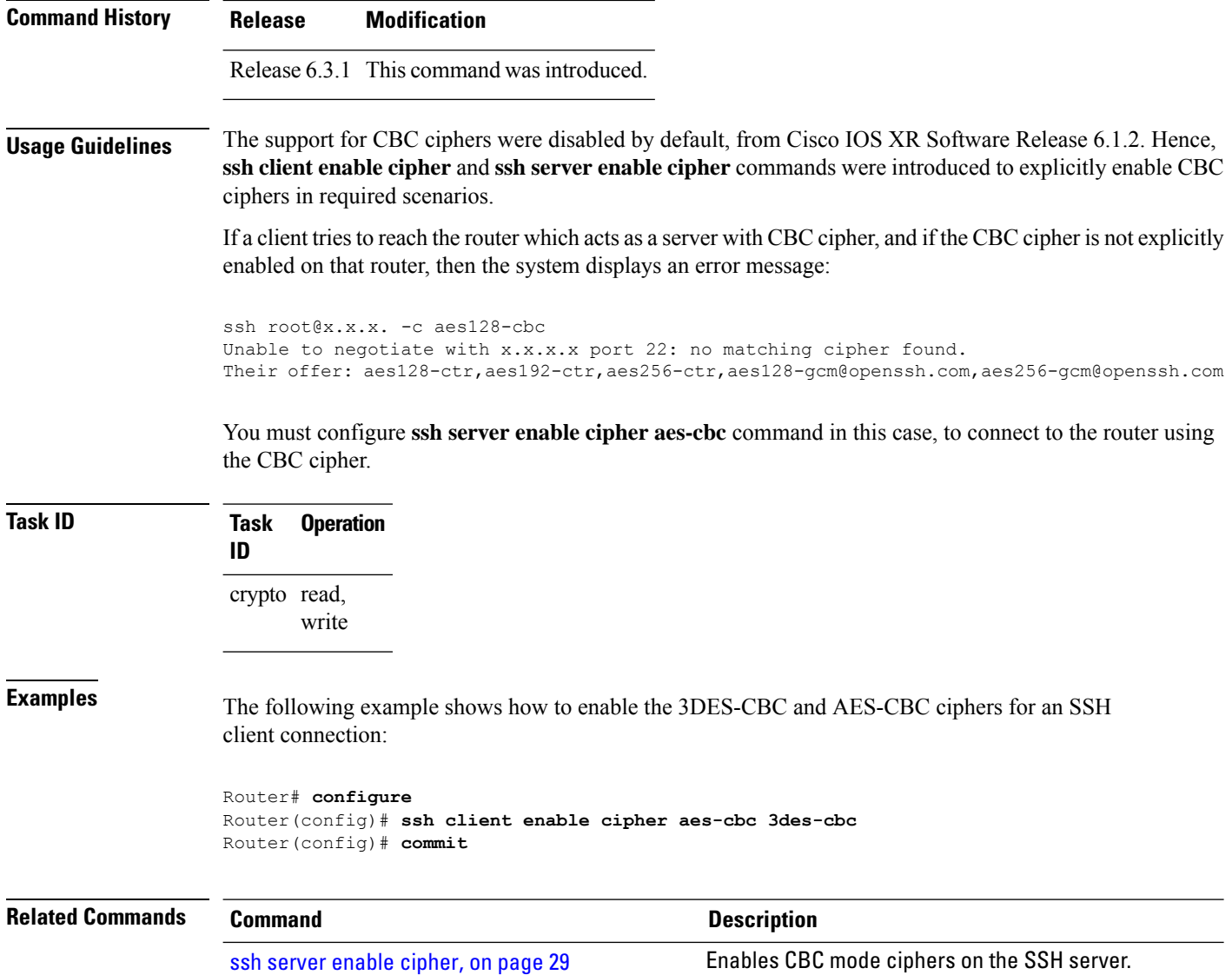

# <span id="page-21-0"></span>**ssh client knownhost**

To authenticate a server public key (pubkey), use the **ssh client knownhost** command in XR Config mode. To disable authentication of a server pubkey, use the **no** form of this command.

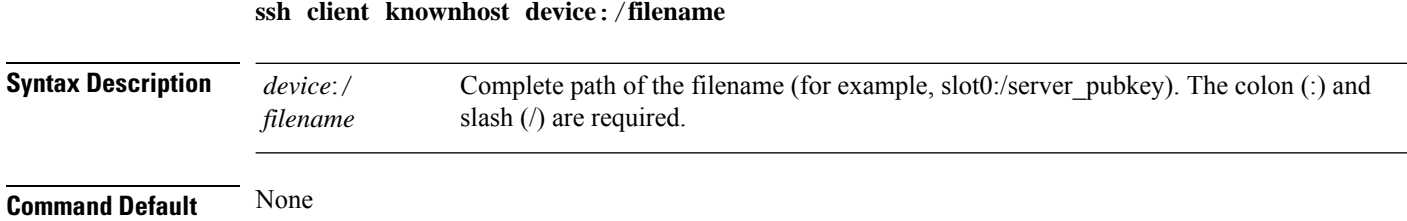

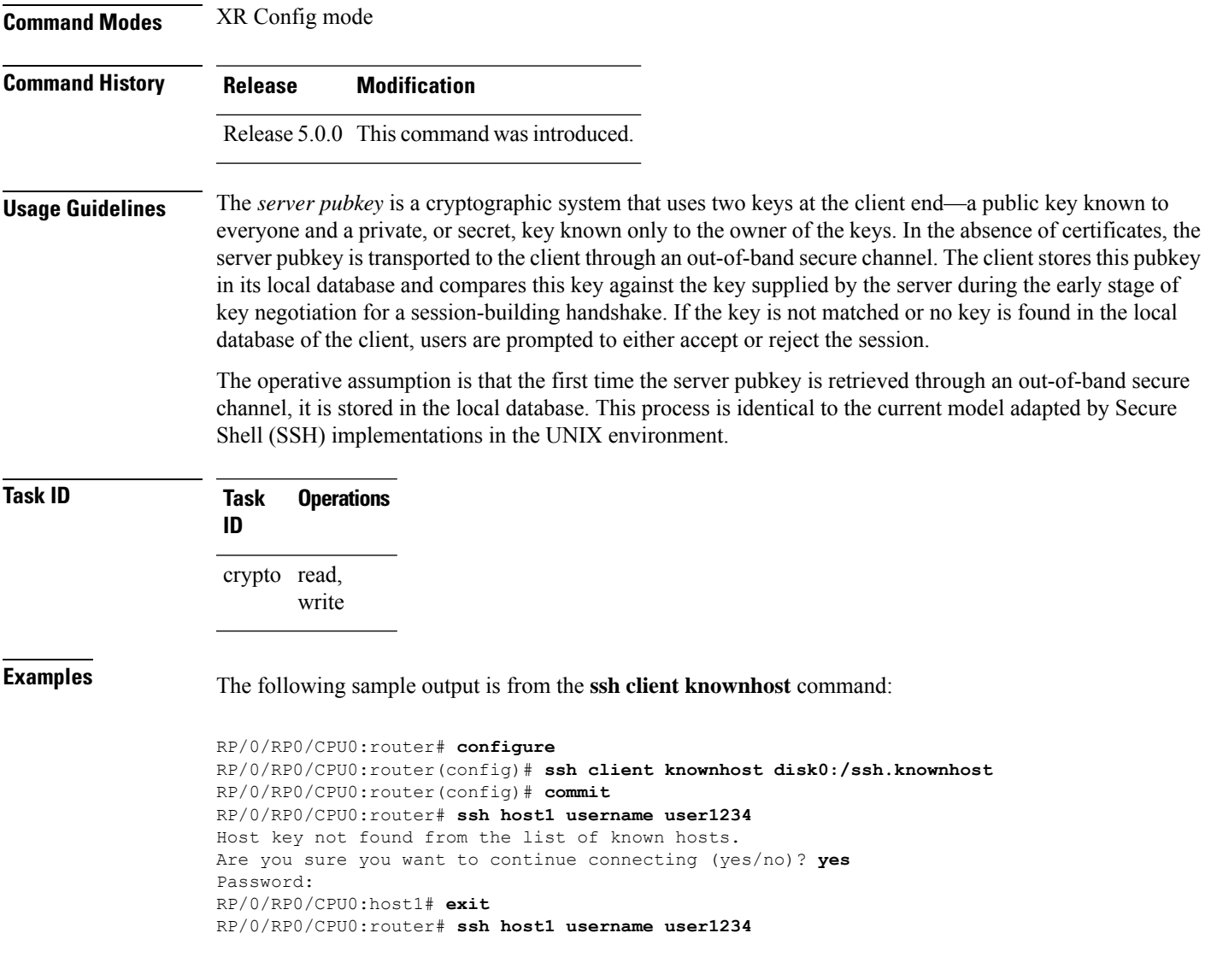

## <span id="page-22-0"></span>**ssh client source-interface**

To specify the source IP address of a selected interface for all outgoing Secure Shell (SSH) connections, use the **ssh client source-interface** command in XR Config mode. To disable use of the specified interface IP address, use the **no** form of this command.

**ssh client source-interface** *type interface-path-id*

**Syntax Description** *type* Interface type. For more information, use the question mark (?) online help function.

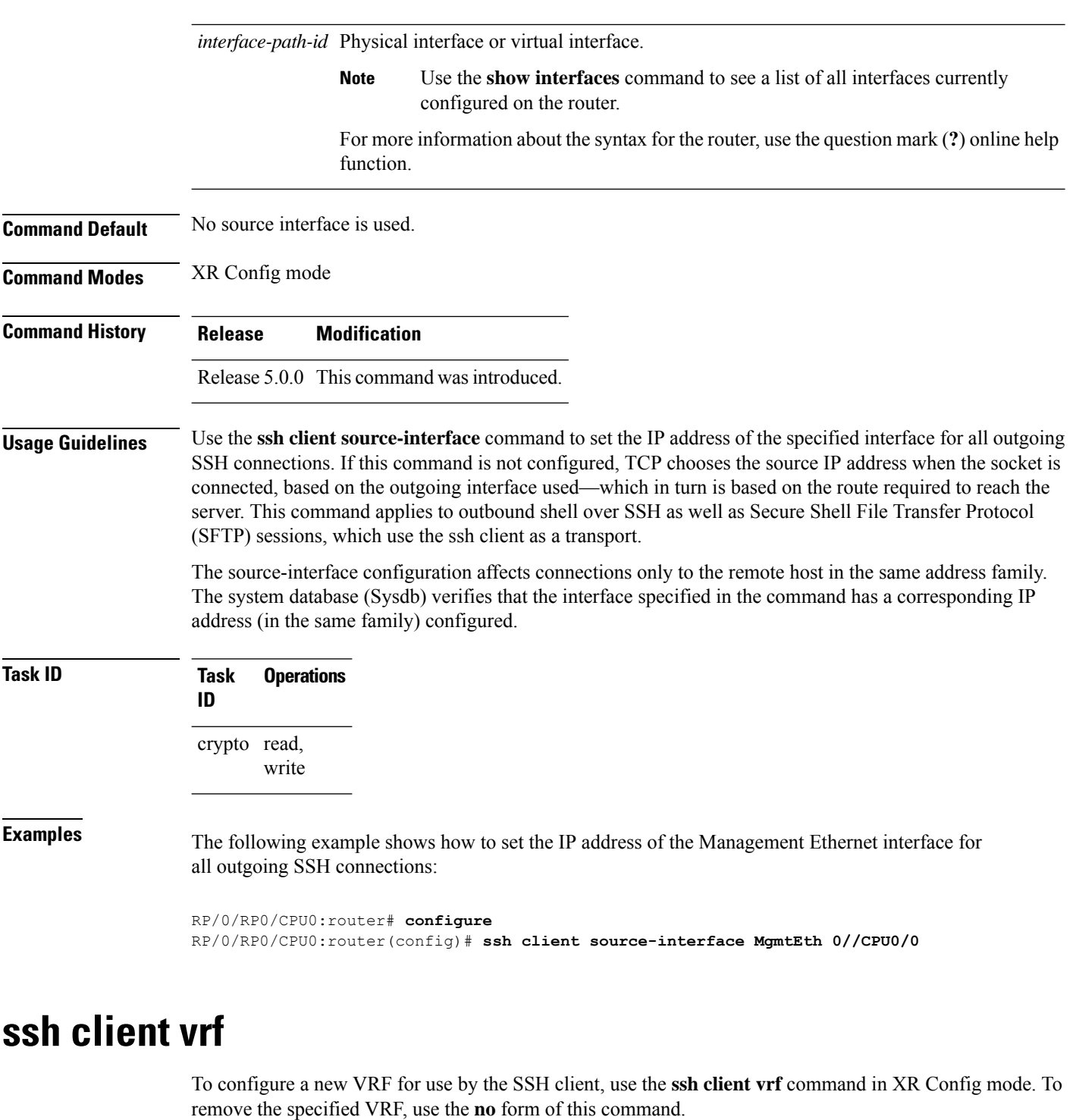

**ssh client vrf** *vrf-name*

<span id="page-23-0"></span>**Syntax Description** *vrf-name* Specifies the name of the VRF to be used by the SSH client.

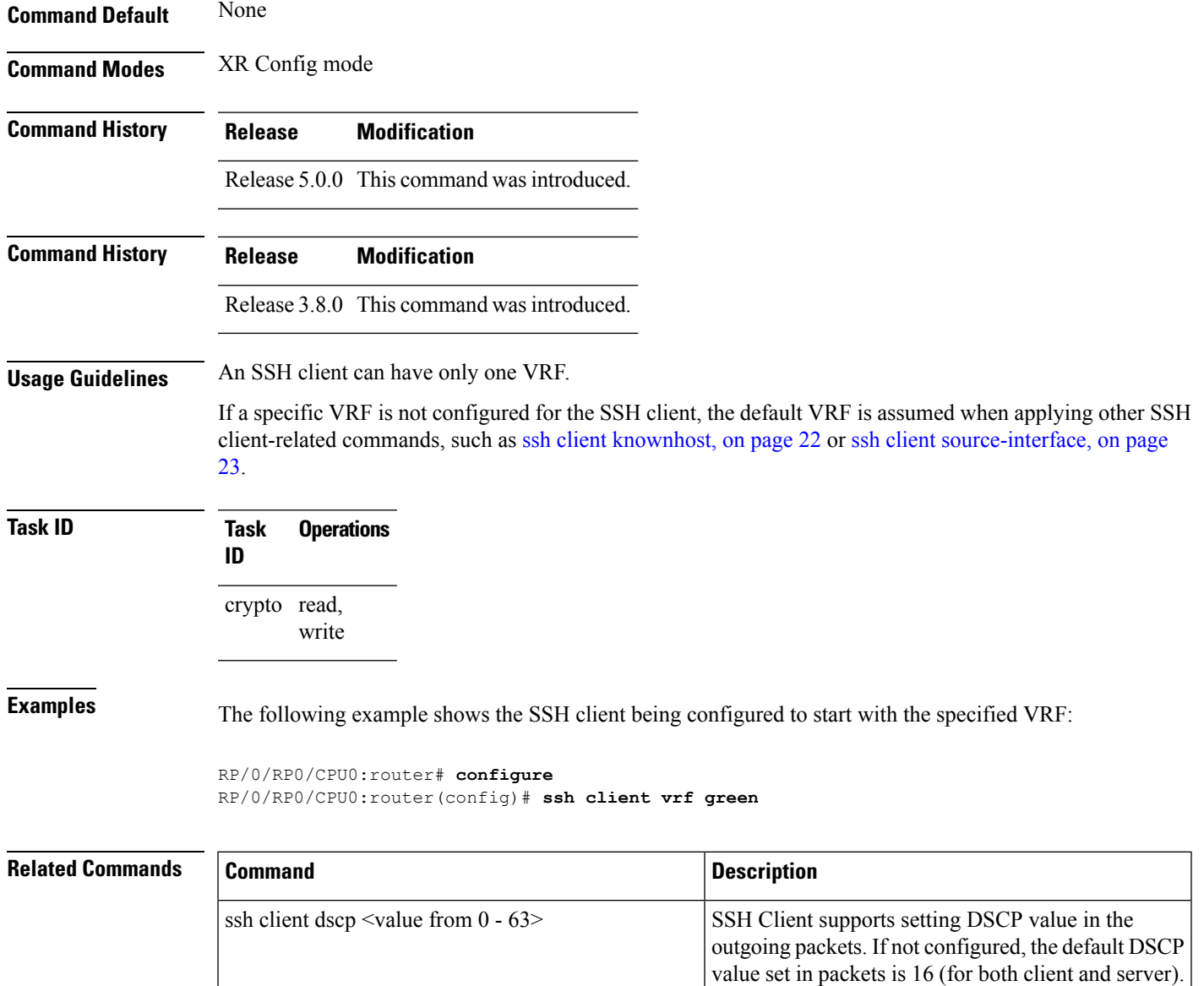

#### <span id="page-24-0"></span>**ssh server**

To bring up the Secure Shell (SSH) server and to configure one or more VRFs for its use, use the **ssh server** command in XR Config mode. To stop the SSH server from receiving any further connections for the specified VRF, use the **no** form of this command. Optionally ACLs for IPv4 and IPv6 can be used to restrict access to the server before the port is opened.

**ssh server vrf** *vrf-name* [**ipv4 access-list** *ipv4 access list name* ] [**ipv6 access-list** *ipv6 access list name* ]] **ssh server v2**

 $\mathbf l$ 

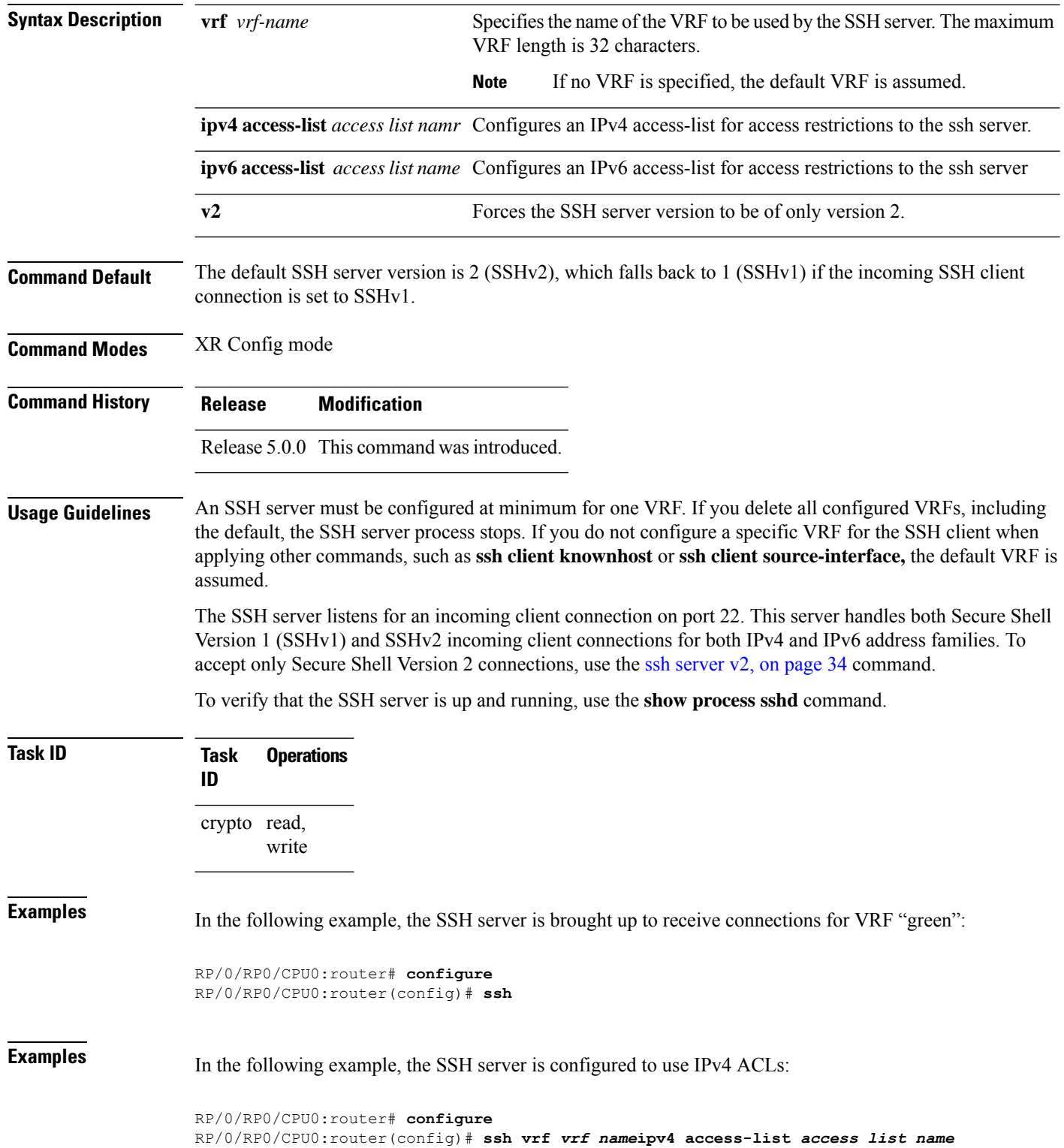

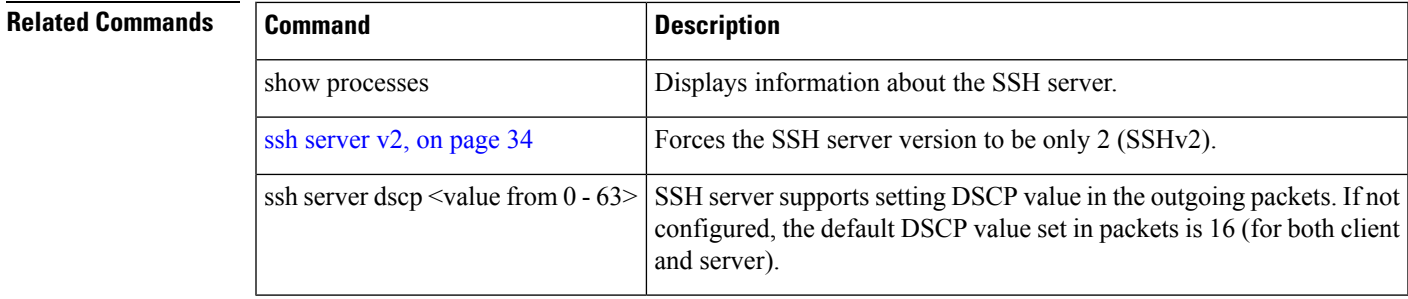

## <span id="page-26-0"></span>**ssh server algorithms host-key**

To configure the allowed SSH host-key pair algorithms from the list of auto-generated host-key pairs on the SSH server, use the **ssh server algorithms host-key** command in XR Config mode. To remove the configuration, use the **no** form of this command.

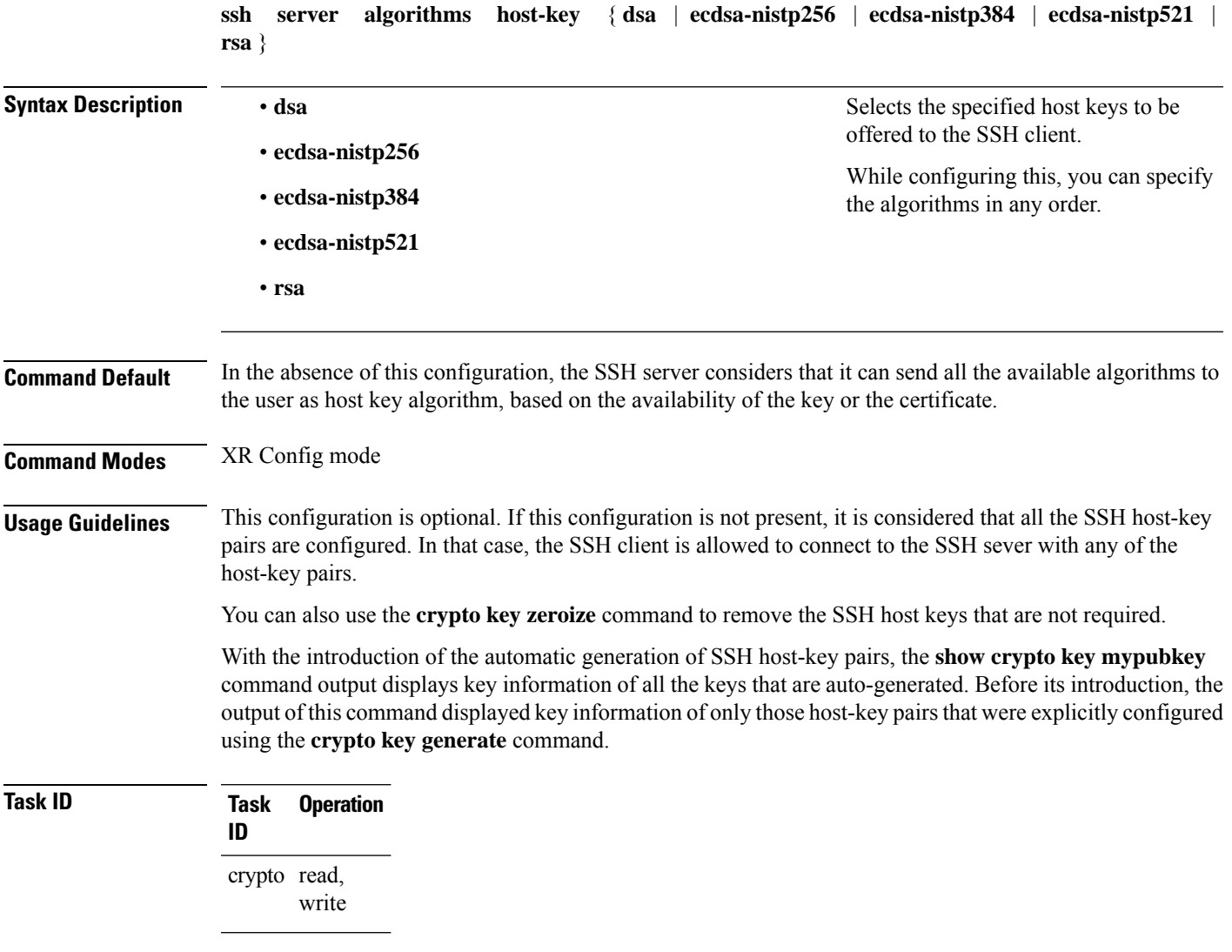

This example shows how to select the **ecdsa** algorithm from the list of auto-generated host-key pairs on the SSH server:

Router(config)#**ssh server algorithms host-key ecdsa-nistp521**

### <span id="page-27-0"></span>**ssh disable hmac**

To disable HMAC cryptographic algorithm on the SSH server, use the **ssh server disable hmac** command, and to disable HMAC cryptographic algorithm on the SSH client, use the **ssh client disable hmac** command in XR Config mode. To disable this feature, use the **no** form of this command.

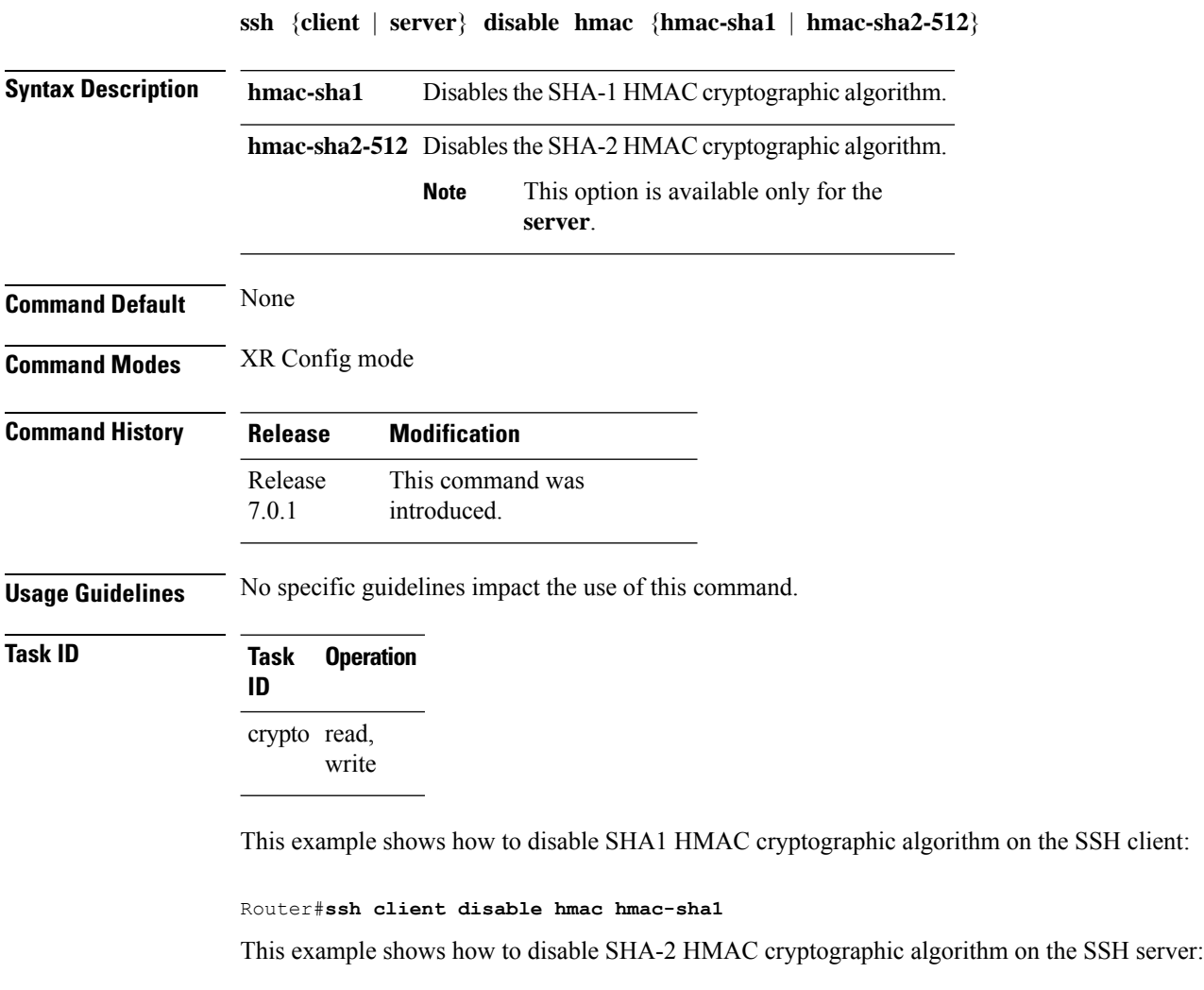

Router#**ssh server disable hmac hmac-sha2-512**

## <span id="page-28-0"></span>**ssh server enable cipher**

To enable CBC mode ciphers 3DES-CBC and/or AES-CBC for an SSH server connection, use the **ssh server enable cipher** command in XR Config mode. To disable the ciphers, use the **no** form of this command.

**ssh server enable cipher** {**aes-cbc** | **3des-cbc**}

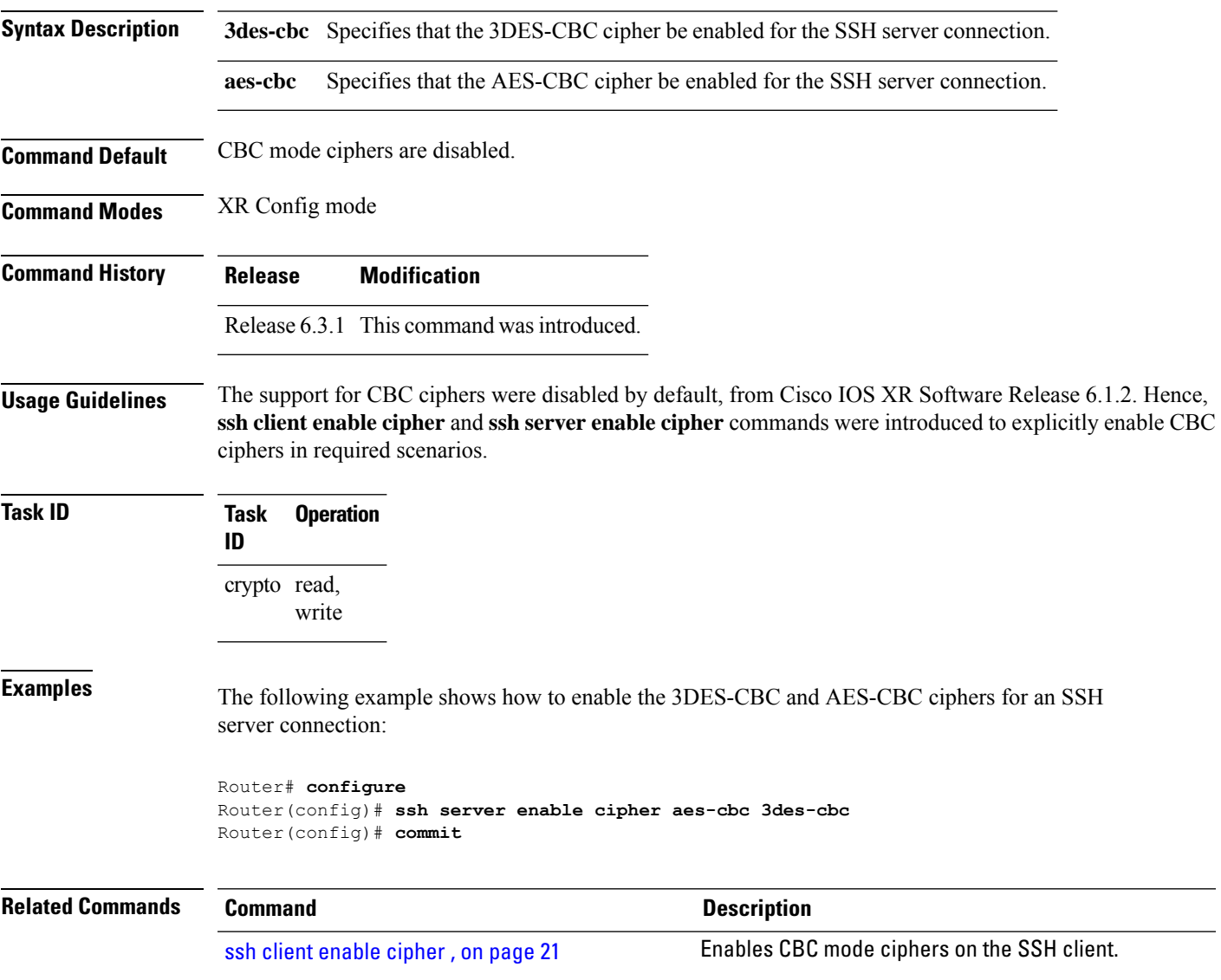

# <span id="page-28-1"></span>**ssh server rekey-time**

To configure rekey of the ssh server key based on time, use the **ssh server** command in XR Config mode. Use the **no** form of this command to remove the rekey interval.

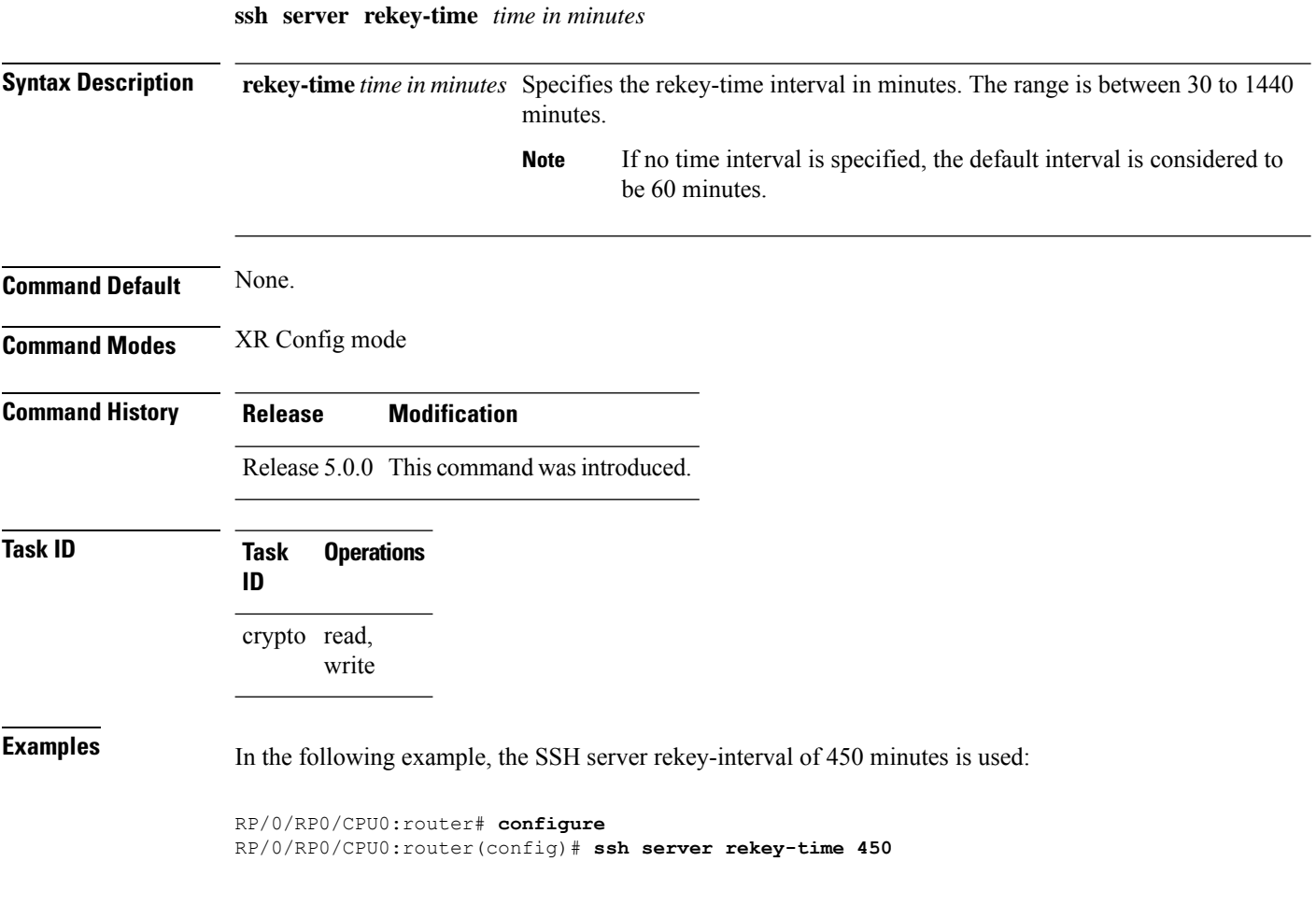

## <span id="page-29-0"></span>**ssh server rekey-volume**

To configure a volume-based rekey threshold for an SSH session, use the **ssh server** command in XR Config mode. Use the **no** form of this command to remove the volume-based rekey threshold.

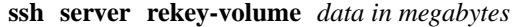

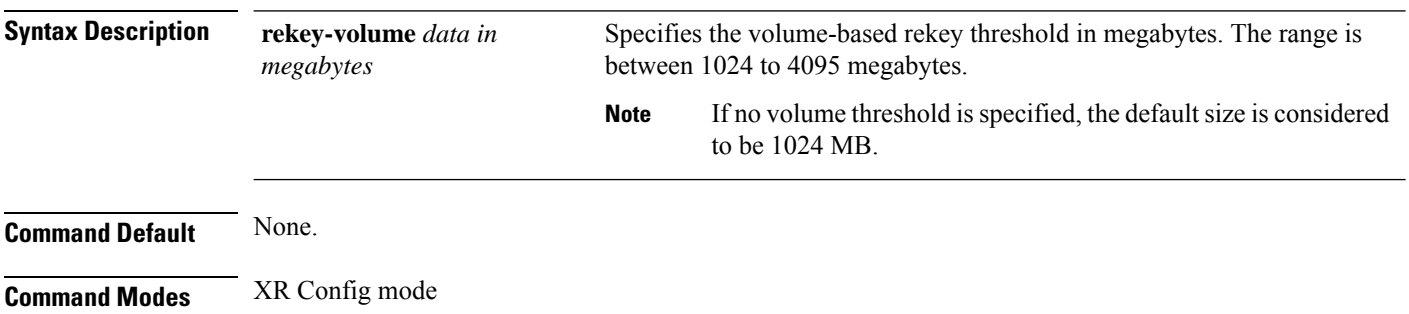

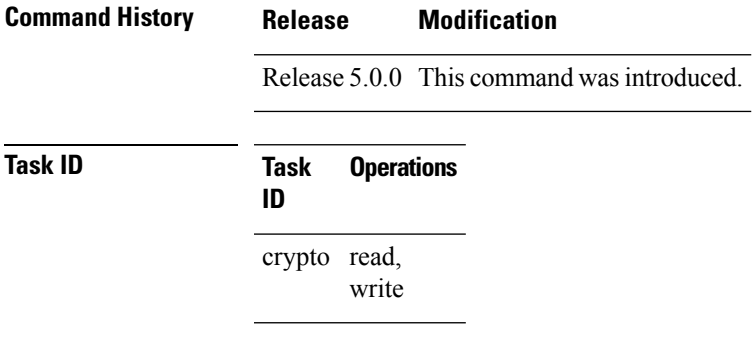

**ssh server logging**

**Examples** In the following example, the SSH server rekey-volume of 2048 minutes is used:

RP/0/RP0/CPU0:router# **configure** RP/0/RP0/CPU0:router(config)# **ssh**

# <span id="page-30-0"></span>**ssh server logging**

To enable SSH server logging, use the ssh server logging command in XR Config mode. To discontinue SSH server logging, use the **no** form of this command.

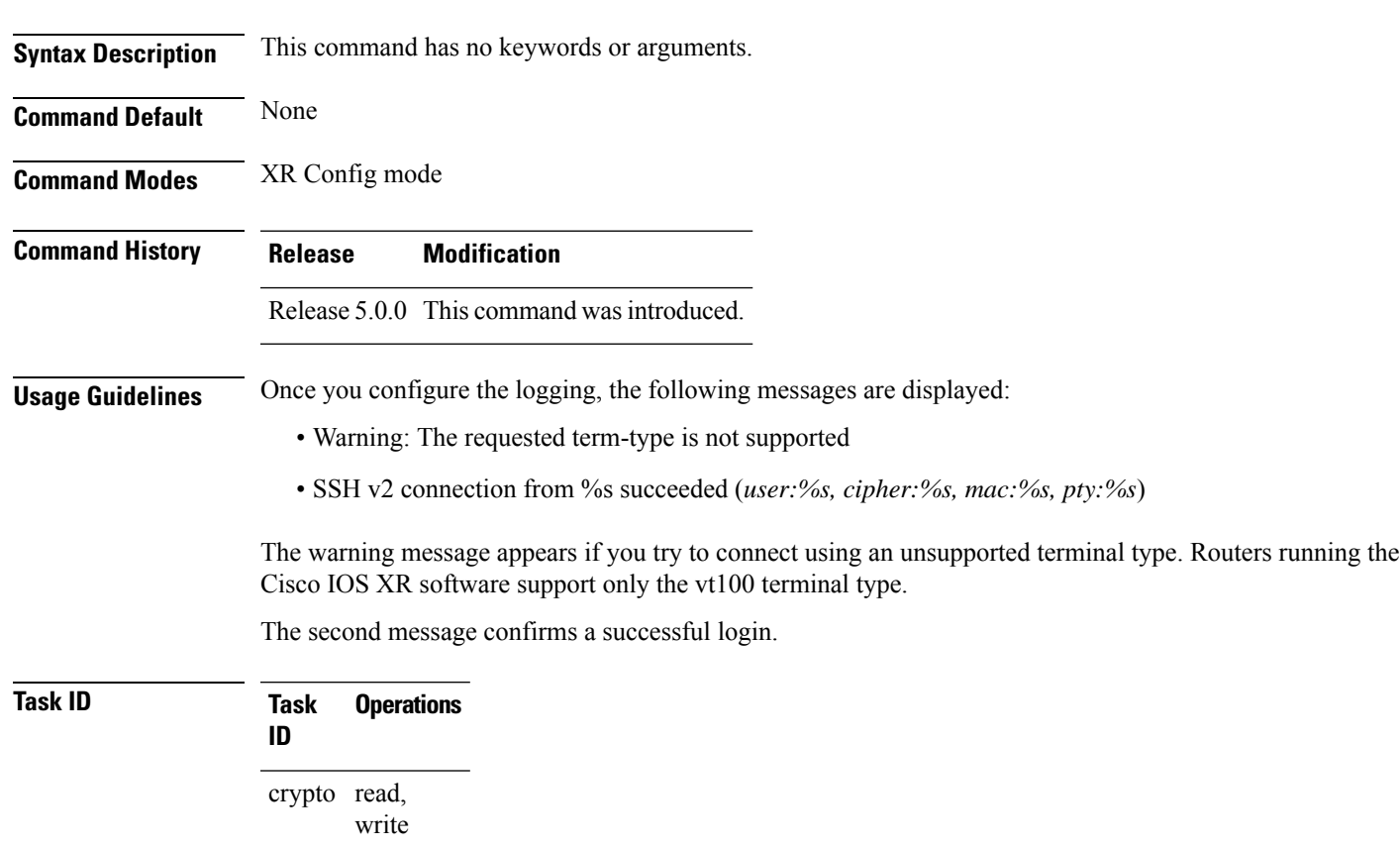

#### **Examples** The following example shows the initiation of an SSH server logging:

RP/0/RP0/CPU0:router# **configure** RP/0/RP0/CPU0:router(config)# **ssh server logging**

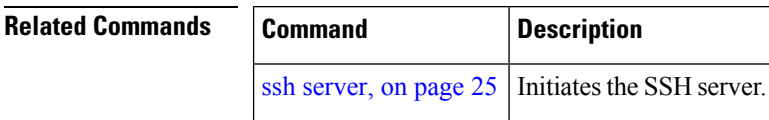

# <span id="page-31-0"></span>**ssh server rate-limit**

To limit the number of incoming Secure Shell (SSH) connection requests allowed per minute, use the **ssh server rate-limit** command in XR Config mode. To return to the default value, use the **no** form of this command.

**ssh server rate-limit** *rate-limit*

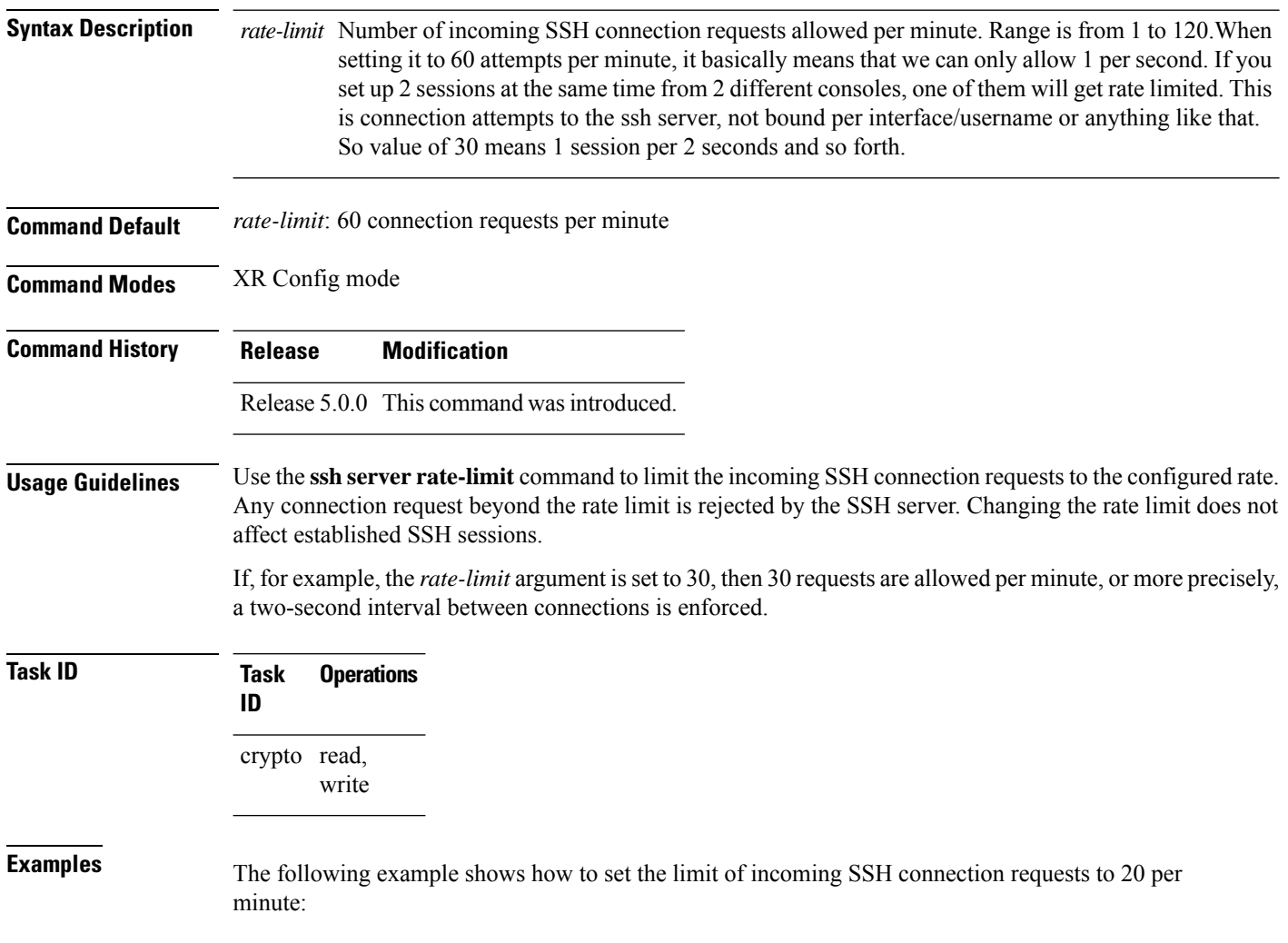

RP/0/RP0/CPU0:router# **configure** RP/0/RP0/CPU0:router(config)# **ssh server rate-limit 20**

# <span id="page-32-0"></span>**ssh server session-limit**

To configure the number of allowable concurrent incoming Secure Shell (SSH) sessions, use the **ssh server session-limit** command in XR Config mode. To return to the default value, use the **no** form of this command.

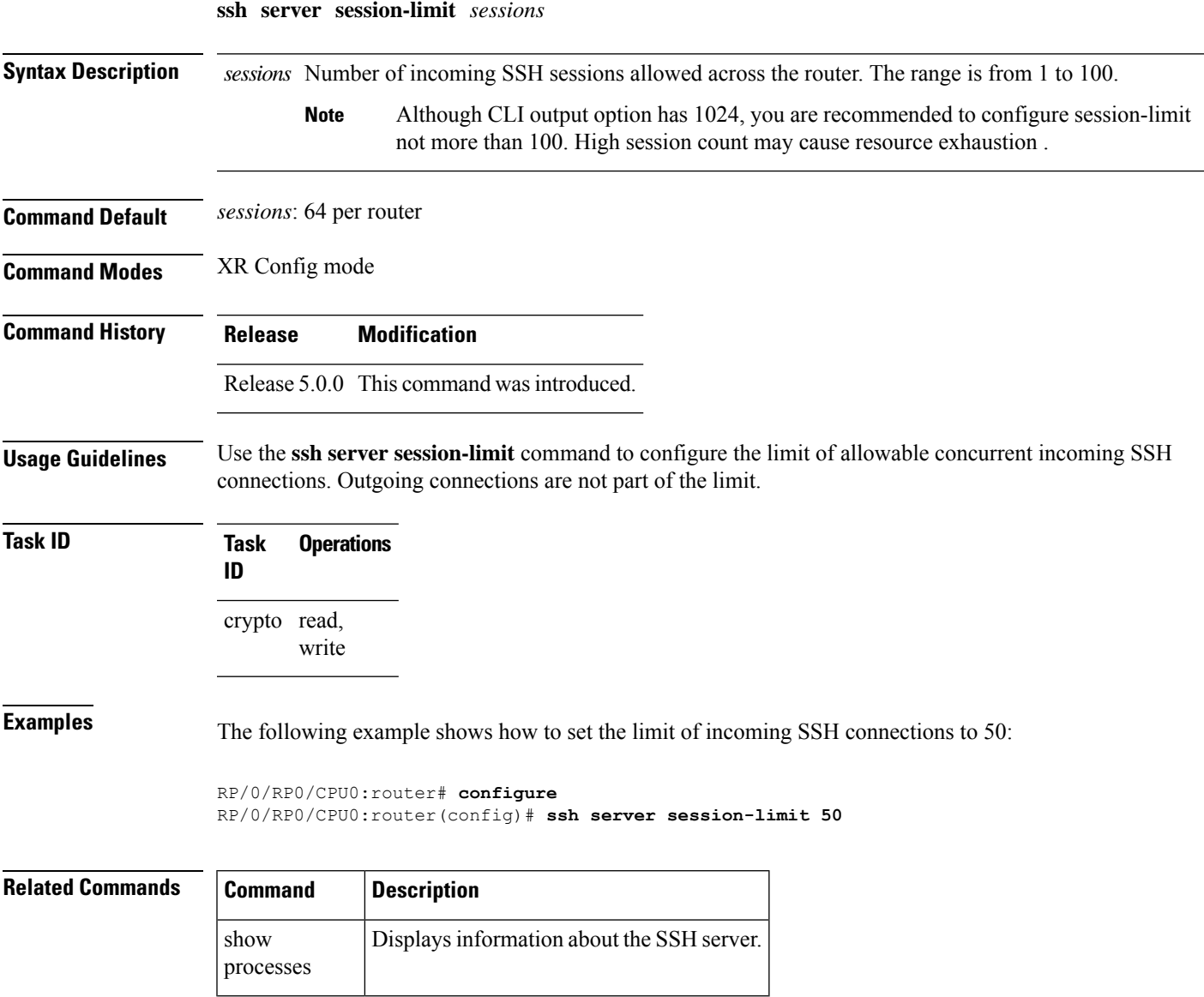

#### <span id="page-33-0"></span>**ssh server v2**

To force the SSH server version to be only 2 (SSHv2), use the **ssh server v2** command in XR Config mode. To bring down an SSH server for SSHv2, use the **no** form of this command.

**ssh server v2**

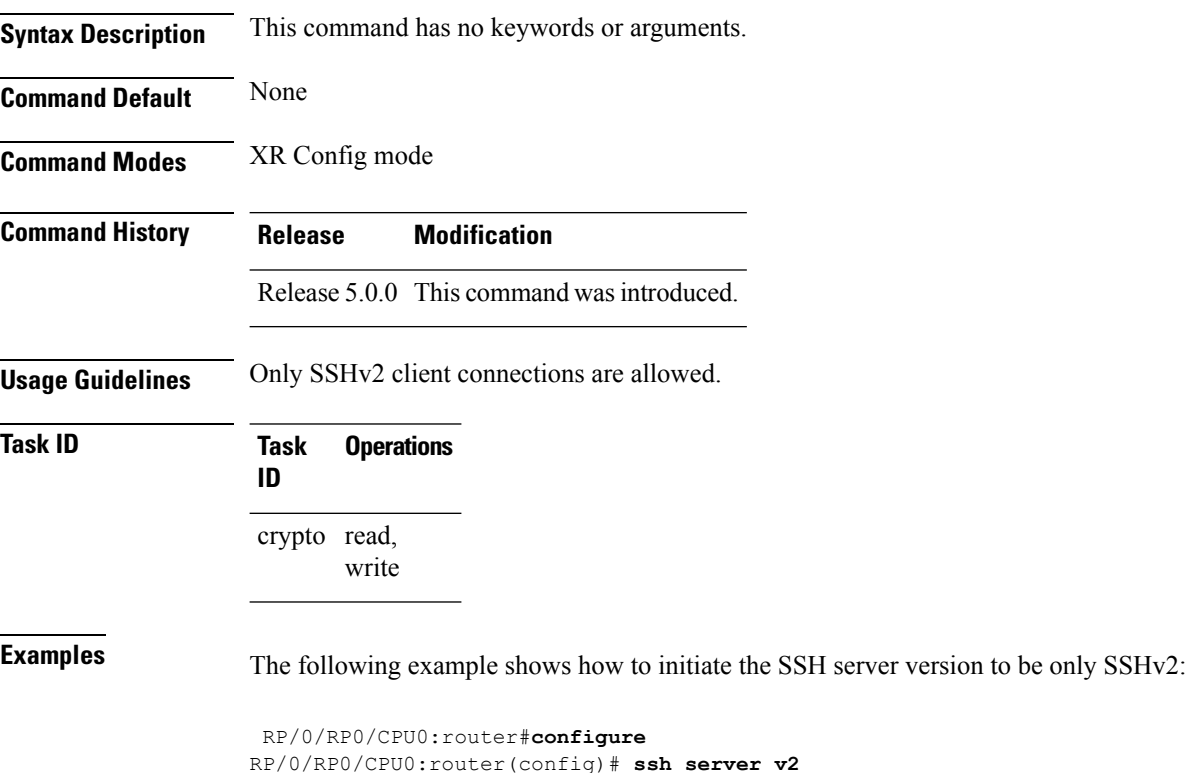

#### <span id="page-33-1"></span>**ssh server netconf port**

To configure a port for the netconf SSH server, use the **ssh server netconf port** command in XR Config mode. To return to the default port, use the **no** form of the command.

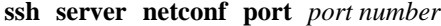

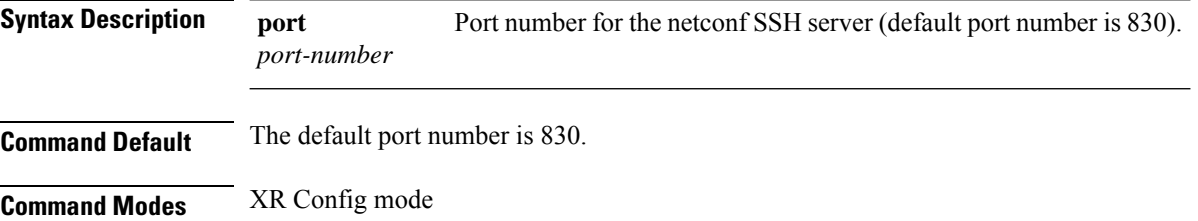

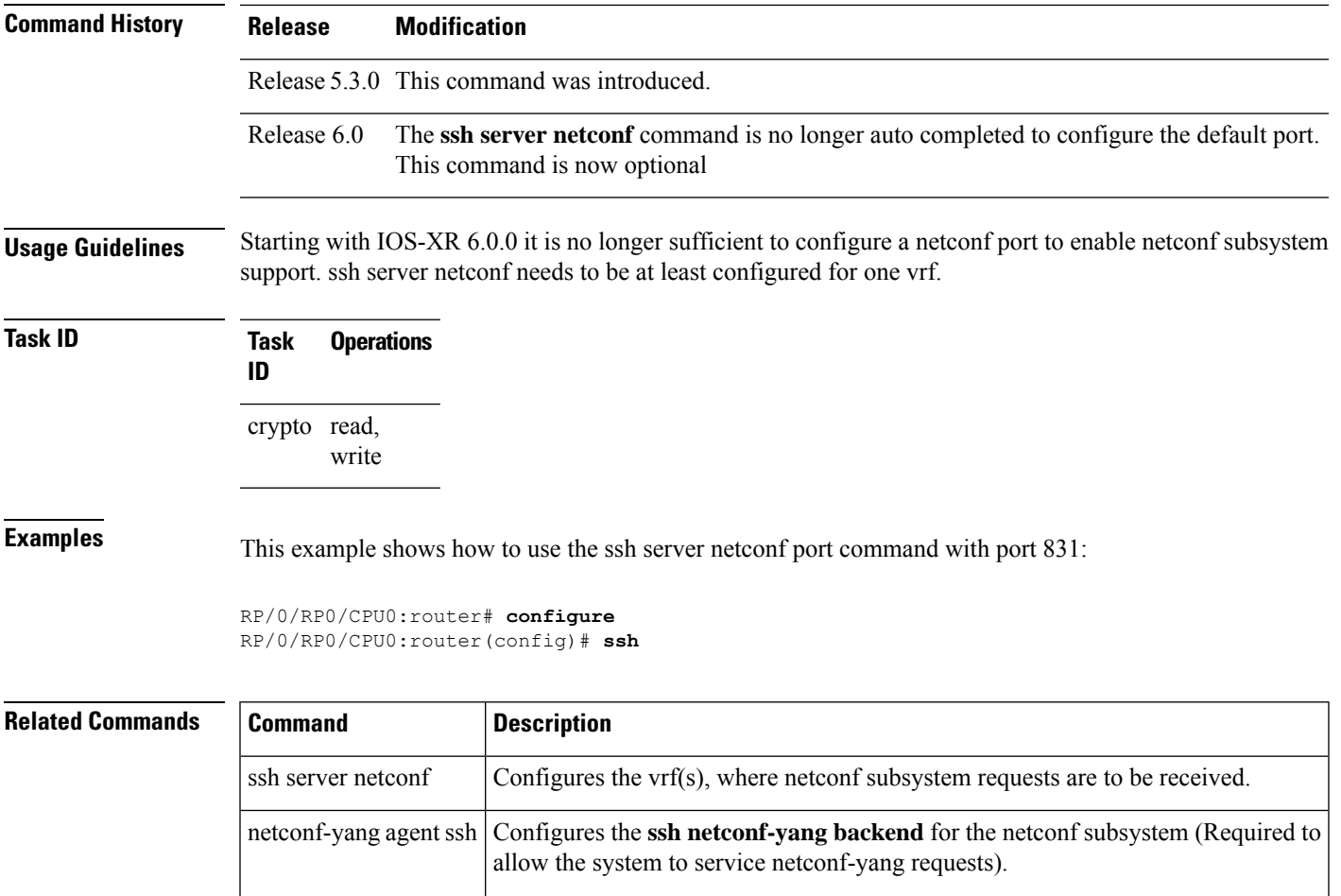

#### For more information, see the *Cisco ASR 9000 Series Aggregation Services Router System Management Command Reference*.

### <span id="page-34-0"></span>**ssh timeout**

To configure the timeout value for authentication, authorization, and accounting (AAA) user authentication, use the **ssh timeout** command in XR Config mode. To set the timeout value to the default time, use the **no** form of this command.

**ssh timeout** *seconds*

**Syntax Description** *seconds* Time period (in seconds) for user authentication. The range is from 5 to 120.

**Command Default** *seconds*: 30

#### **Command Modes** XR Config mode

I

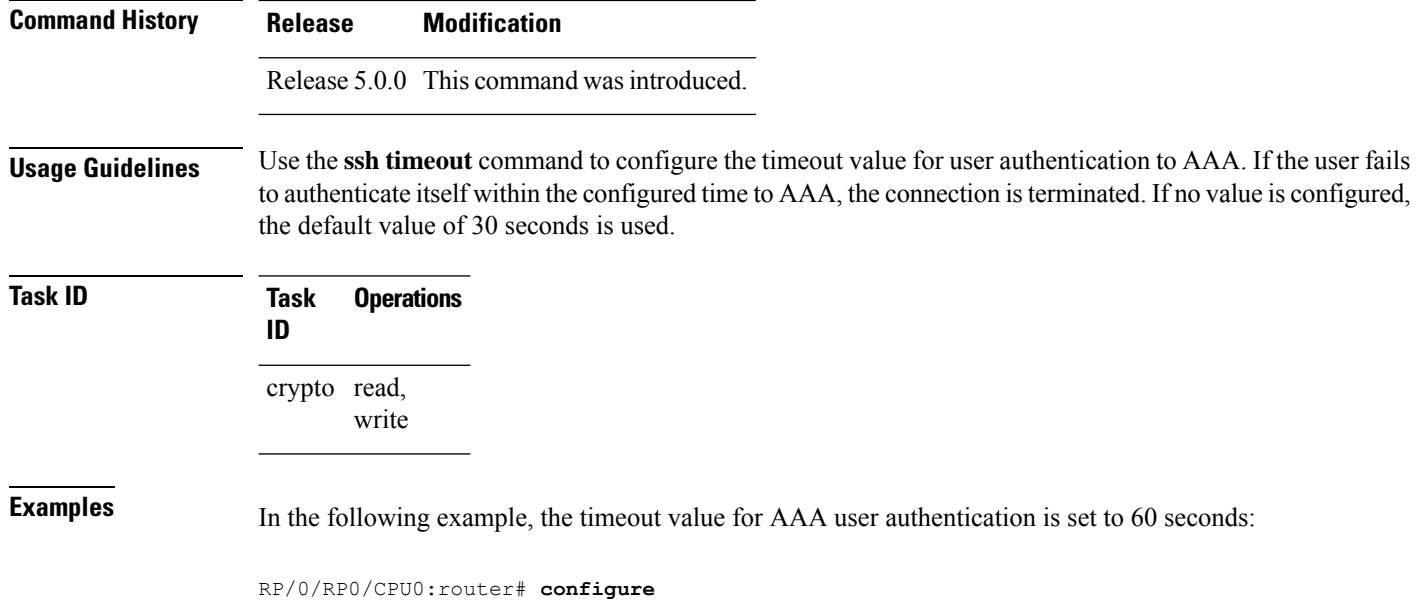

RP/0/RP0/CPU0:router(config)# **ssh timeout 60**

**Secure Shell Commands**